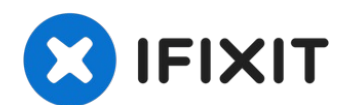

# **Sostituzione cavo SATA iMac Intel 27" EMC 2639**

Usa questa guida per sostituire il cavo SATA HD...

Scritto Da: Walter Galan

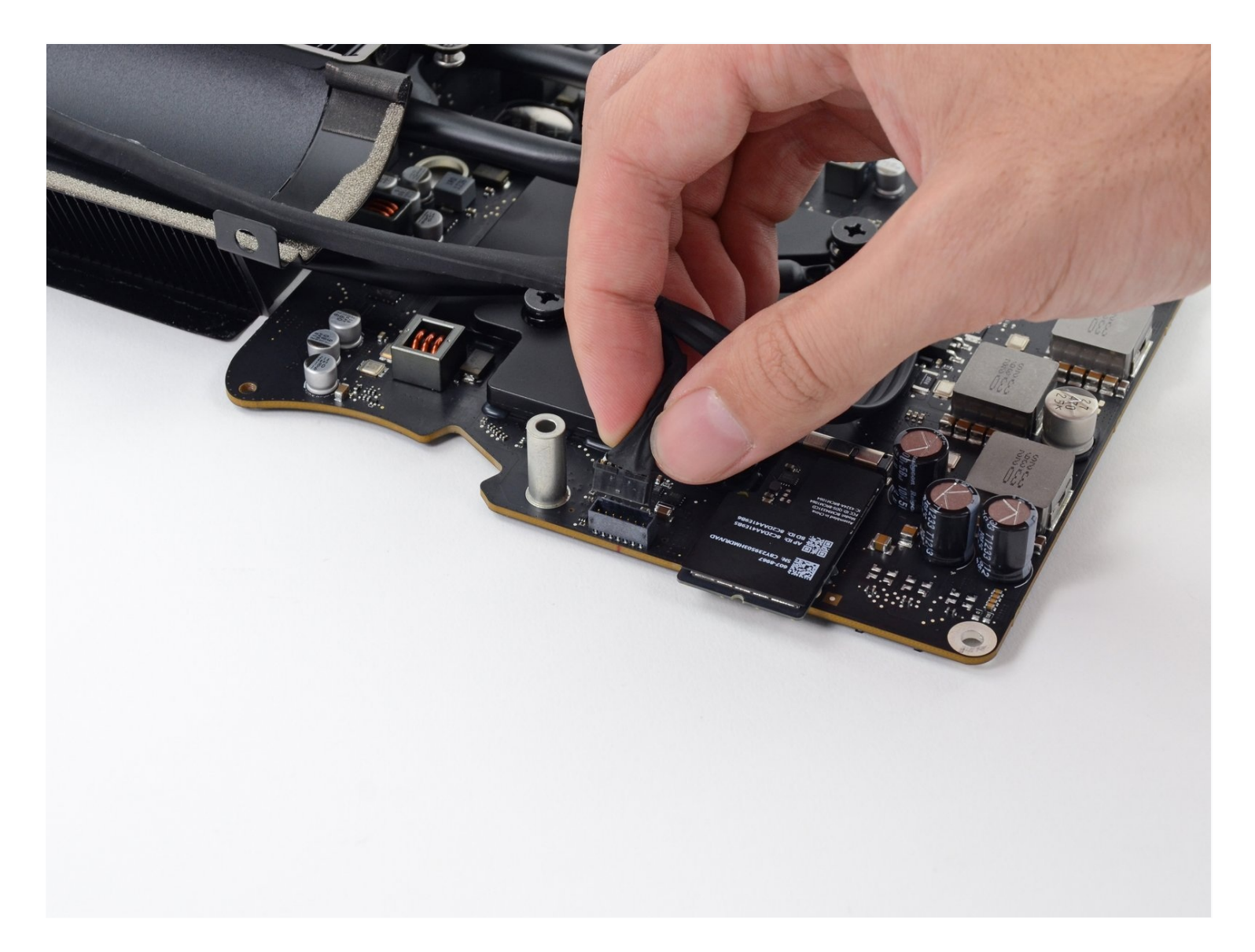

# **INTRODUZIONE**

Usa questa guida per sostituire il cavo SATA HD o per aggiungerlo se il tuo cavo era originariamente configurato solo con un SSD Blade e vuoi aggiungere un secondo disco.

# **STRUMENTI:**

[Tweezers](https://www.ifixit.com/products/tweezers) (1) Phillips #00 [Screwdriver](https://www.ifixit.com/products/phillips-00-screwdriver) (1) iMac Intel 27" [\(2012-2019\)](https://www.ifixit.com/products/imac-intel-27-2012-2019-adhesive-strips) Adhesive Strips (1) [Plastic](https://www.ifixit.com/products/plastic-cards) Cards (1) [Spudger](https://www.ifixit.com/products/spudger) (1) TR10 Torx Security [Screwdriver](https://www.ifixit.com/products/tr10-torx-security-screwdriver) (1) iFixit 1/4" [Screwdriver](https://www.ifixit.com/products/ifixit-1-4-screwdriver-bits?variant=39371679268967) Bits (1) TR8 Torx Security [Screwdriver](https://www.ifixit.com/products/tr8-torx-security-screwdriver) (1)

# **COMPONENTI:**

iMac Intel 27" Late 2012 & 2013 HD [SATA](https://www.powerbookmedic.com/Intel-iMac-27-Late-2013-Hard-Drive-Cable-p-46154.html) cable (1) **Apple P/N 923-0312**

# **Passo 1 — Schermo**

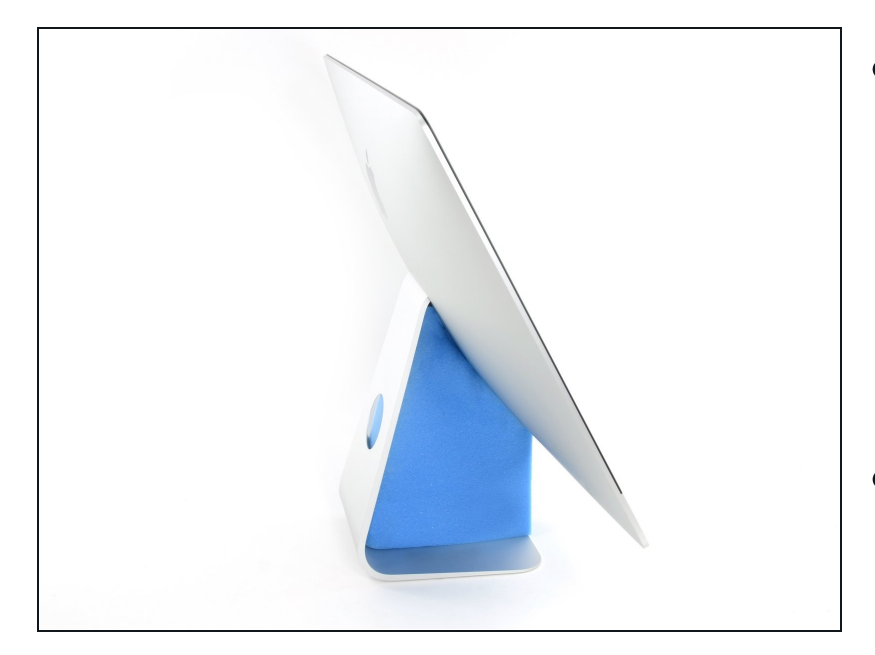

- Con il perno libero di  $\bullet$ muoversi, l'iMac sarà sbilanciato e sarà difficile lavorarci sopra. Le riparazioni possono essere fatte con l'iMac a faccia in giù, ma sono più veloci e facili con un cuneo di supporto per iMac.
- Se stai usando il Cuneo iFixit di  $\bullet$ cartone di supporto [dell'iMac.](https://www.ifixit.com/products/imac-intel-27-cardboard-service-wedge) segui queste [informazioni](https://it.ifixit.com/Guida/Come+montare+il+Cuneo+di+cartone+di+supporto+dell%27iMac/136068) per montarlo.

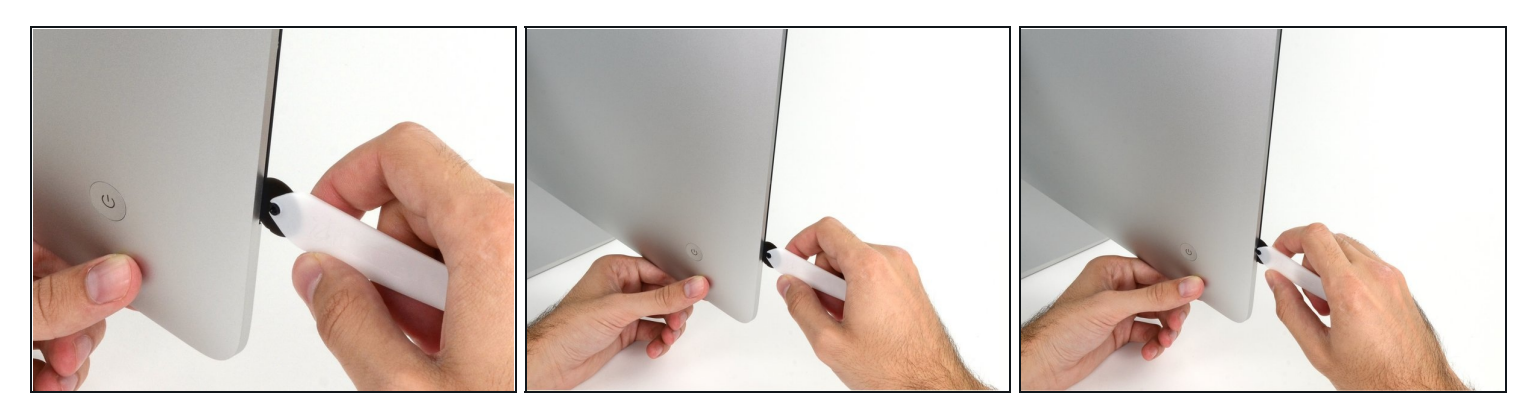

Iniziando dalla sinistra del display, vicino al tasto di accensione, inserisci iMac Opening Tool nello spazio tra il vetro e la scocca posteriore.

Il perno dell'iMac Opening Tool eviterà che la rotella entri troppo all'interno. Se userai un attrezzo diverso, ineriscilo non più di 9,5mm nel display. Potresti rovinare i cavi dell'antenna e causare gravi danni.

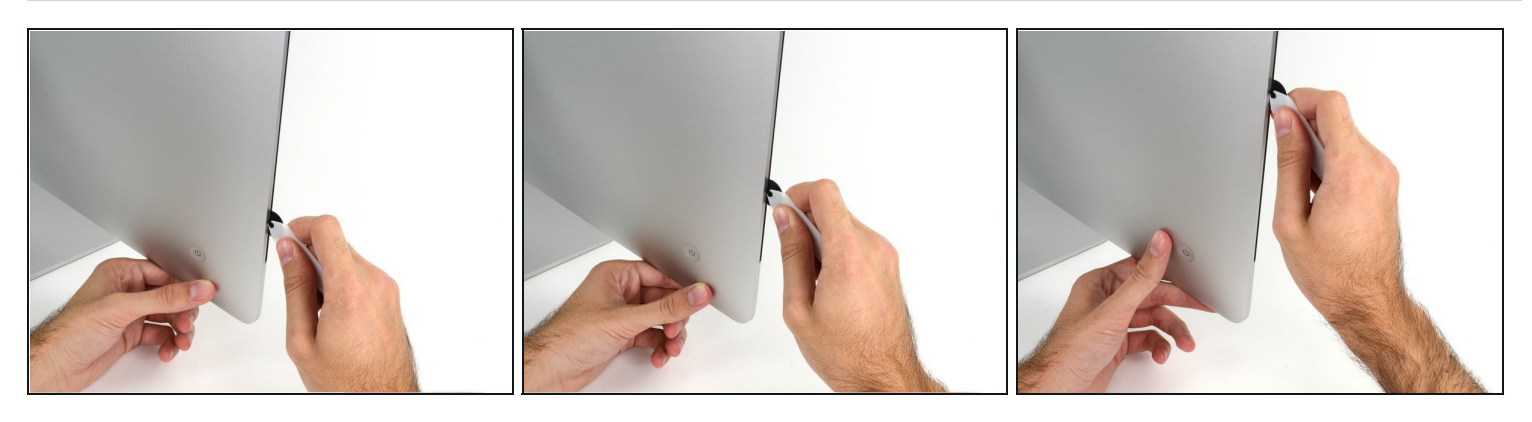

- Usa l'attrezzo come una rotella tagliapizza fallo girare nella fessura per taglierà la parte centrale dell'adesivo in schiuma.
- $\textcircled{1}$  Assicurati di spingere l'impugnatura dietro la rotella. Se tirassi, la rotella potrebbe uscire dal manico.
- Fai scorrere l'attrezzo lungo la parte sinistra del display.

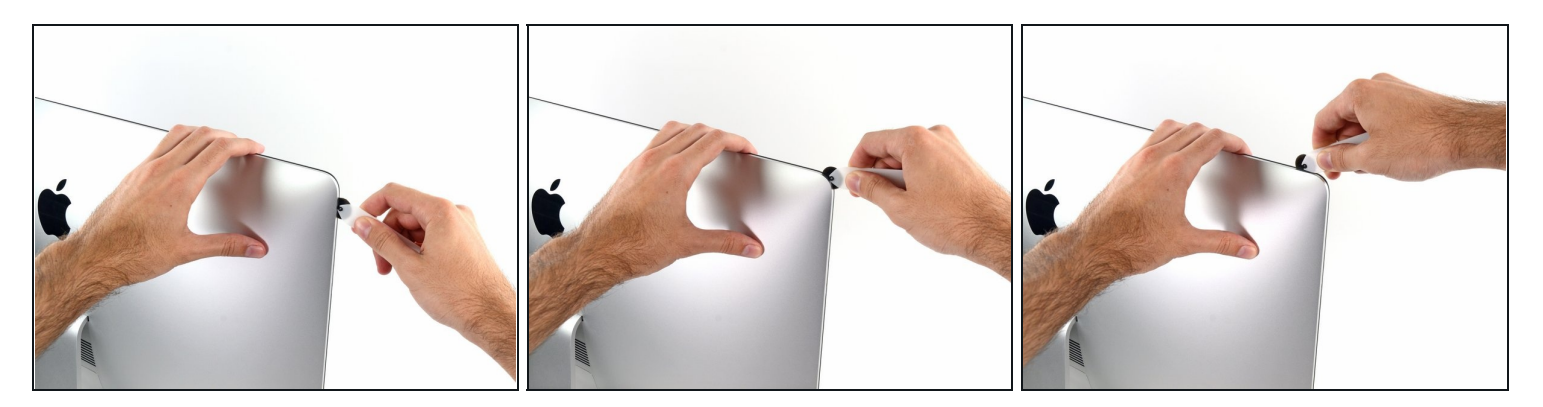

Continua a far scorrere la rotella lungo l'angolo superiore sinistro.  $\bullet$ 

# **Passo 5**

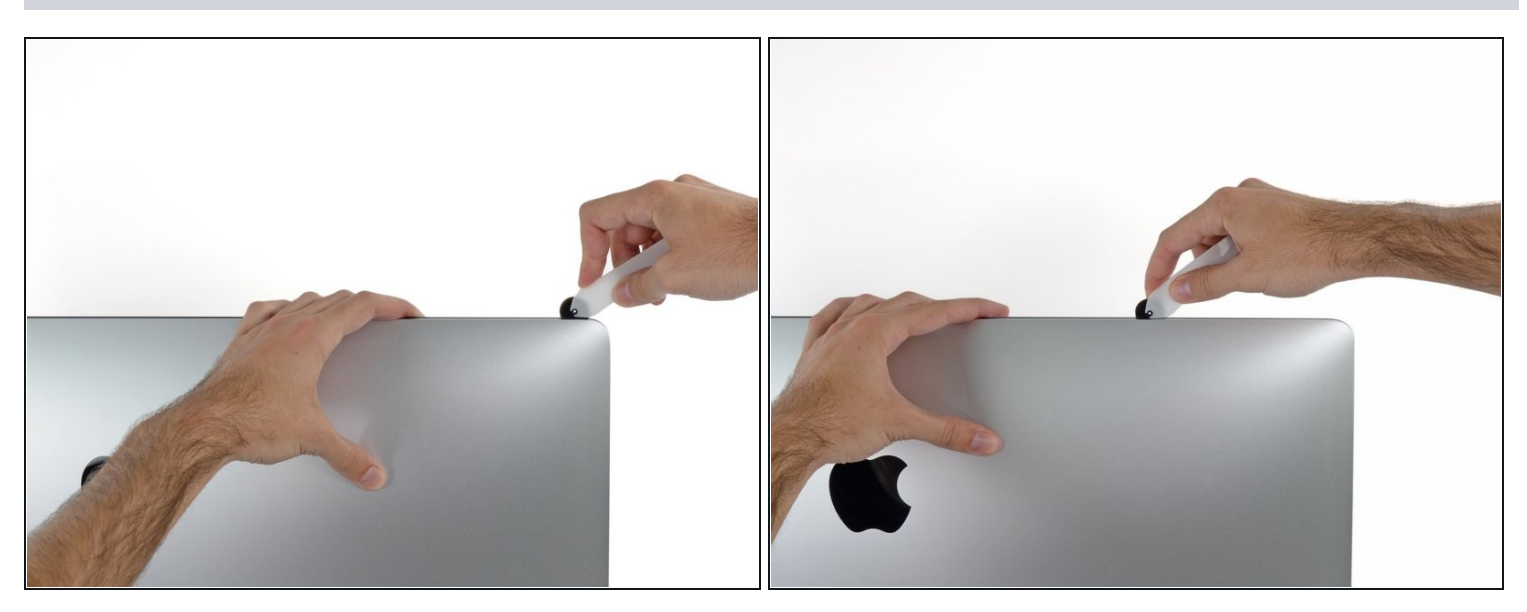

Taglia l'adesivo lungo la parte superiore sinistra del display. $\bullet$ 

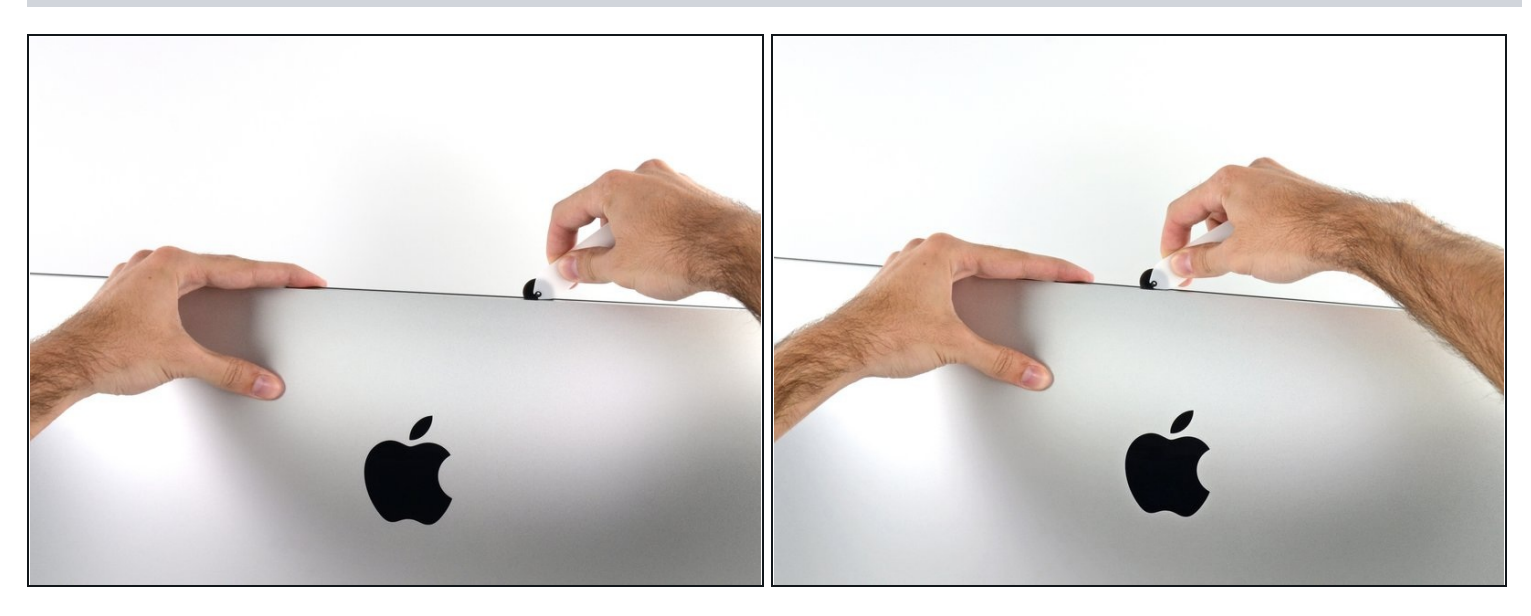

- Continua lungo la parte superiore del display.  $\bullet$
- $\widehat{\mathbb{C}}$  Puoi far scorrere la rotella avanti e indietro per assicurarti di separare il più possibile l'adesivo.

# **Passo 7**

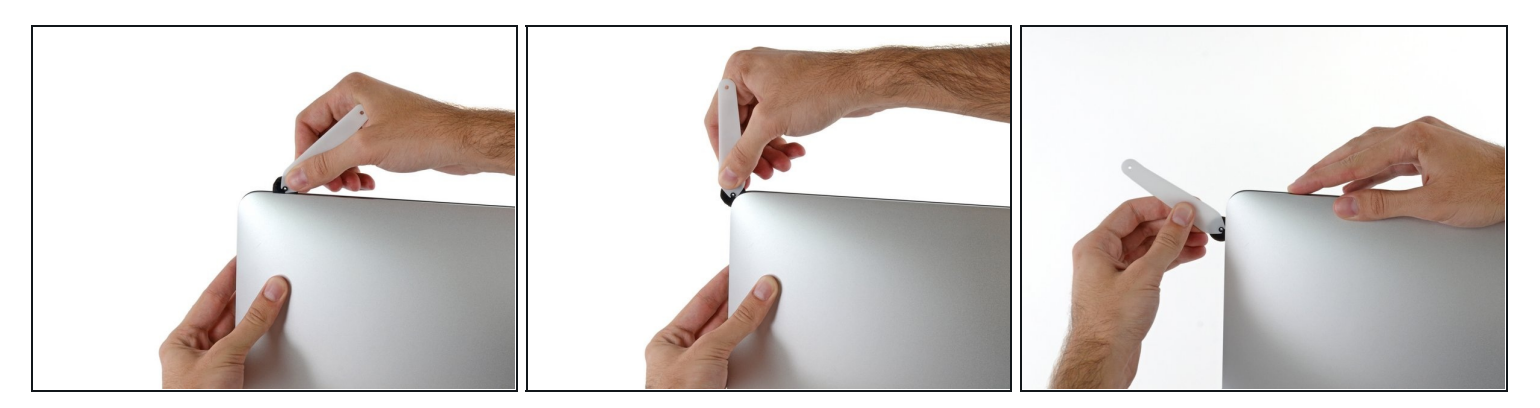

Spingi l'attrezzo intorno all'angolo superiore destro del display.

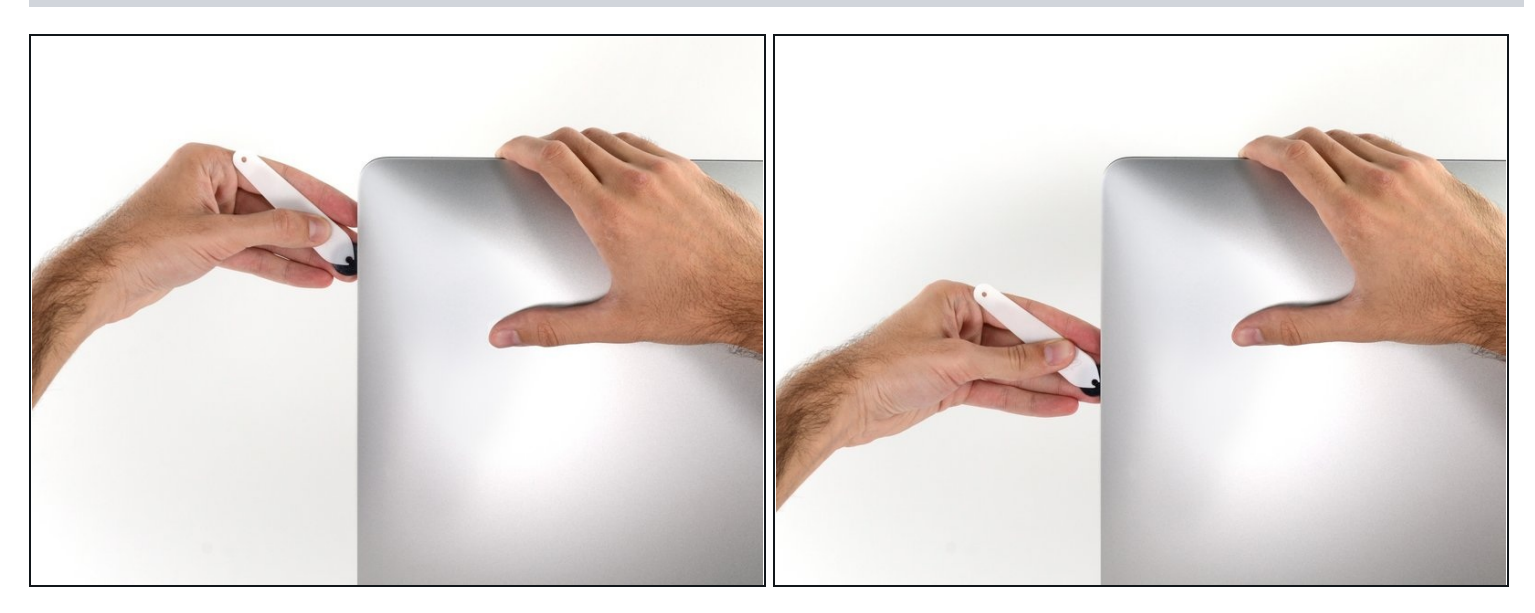

Fai scorrere la rotella lungo il lato destro del display.  $\bullet$ 

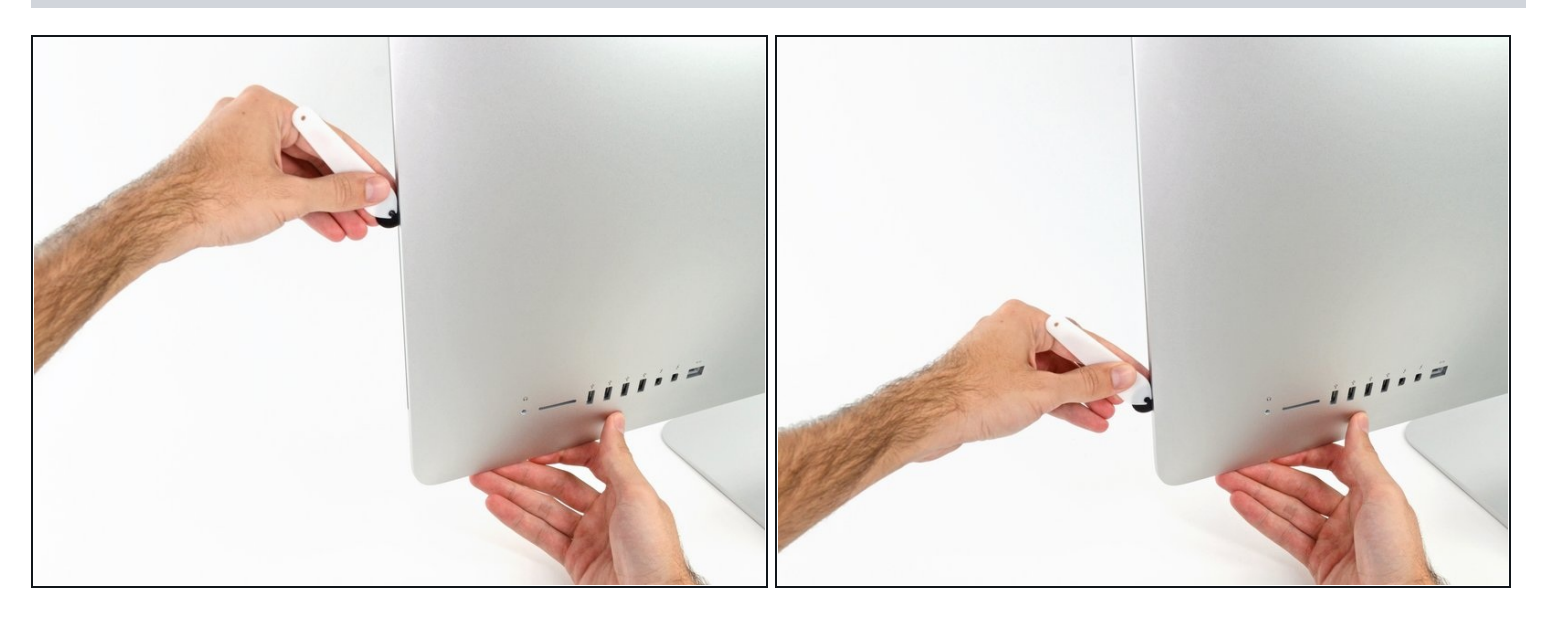

- Finisci di spingere lo strumento di apertura fino alla parte bassa del lato destro del display.
- $\textcircled{1}$  A questo punto potresti far scorrere l'attrezzo avanti e indietro per assicurarti di separare il più possibile l'adesivo.

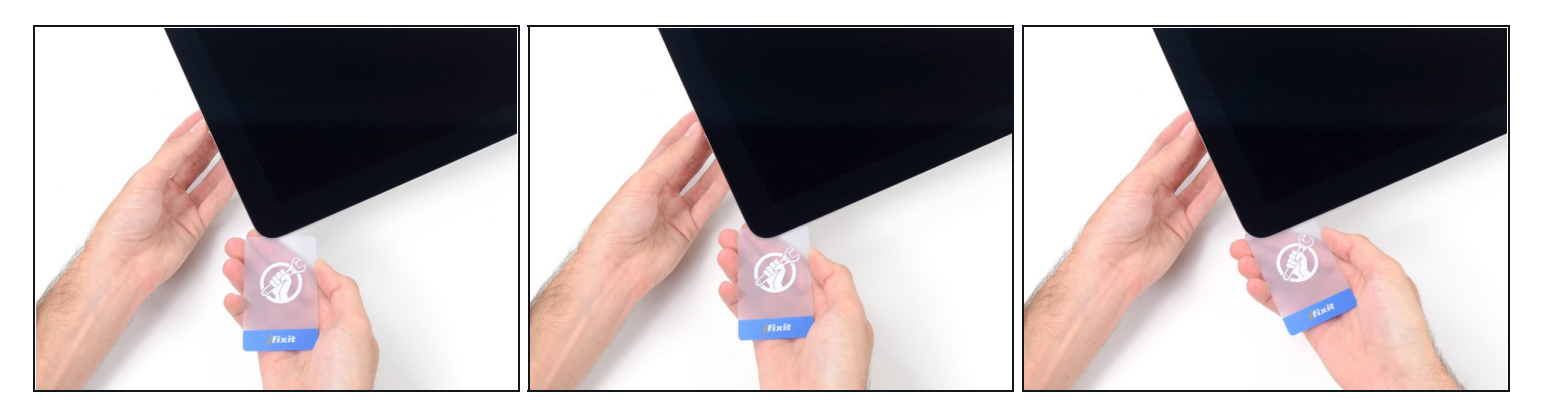

- $\overline{\textcircled{\iota}}$  Quando lo strumento di apertura avrà fatto la maggior parte del lavoro, il display sarà ancora leggermente attaccato al case. Servirà una scheda di plastica per staccare l'adesivo rimanente.
- Posiziona l'iMac a faccia in su sopra un tavolo.  $\bullet$
- Partendo dall'angolo superiore destro, inserisci una scheda di [plastica](https://www.ifixit.com/products/plastic-cards) tra il display e il  $\bullet$ telaio.

Fai attenzione a non inserire la scheda più di 9,5 mm per non danneggiare i componenti interni.

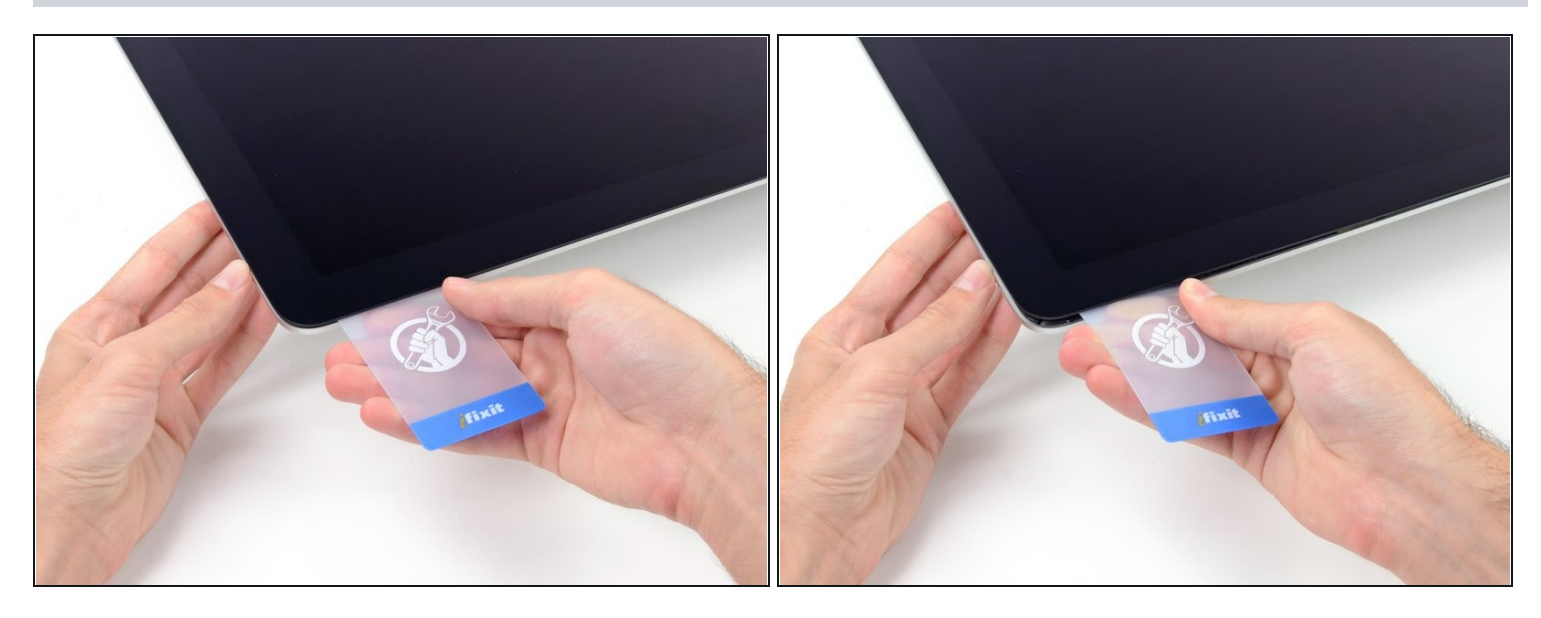

- Torci delicatamente la scheda di plastica per allargare la fessura tra il display e la scocca e taglia l'adesivo rimanente vicino agli angoli.
- Usare troppa forza potrebbe rompere il vetro. Lavora con attenzione e non provare ad allargare la fessura oltre 6 mm circa.

# **Passo 12**

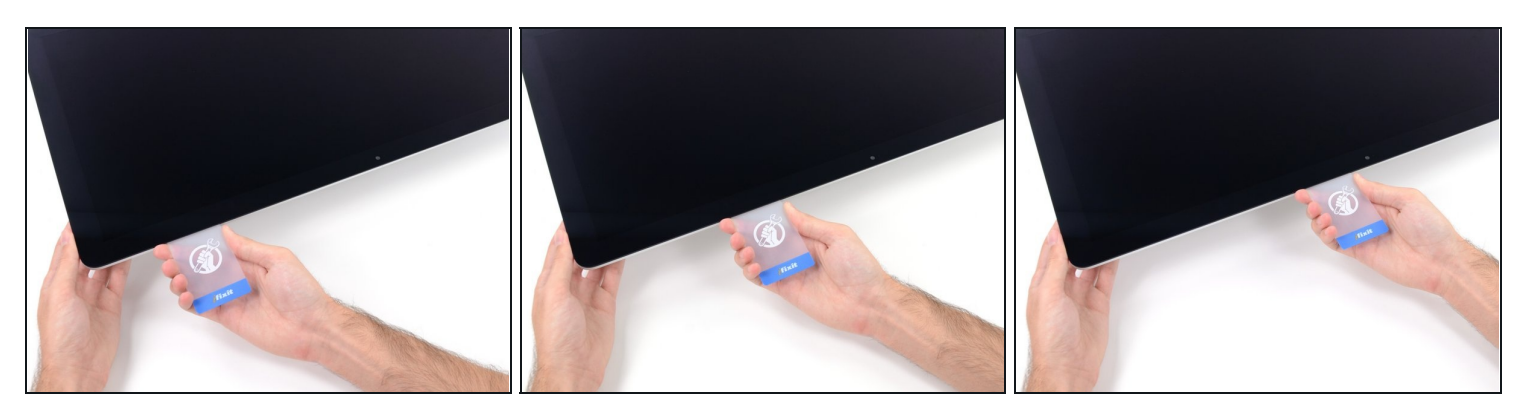

 $\bigtriangleup$  In questo passo, assicurati di interrompere il taglio prima della fotocamera iSight o potresti danneggiarla.

Fai scorrere la scheda verso il centro del display per tagliare l'adesivo rimanente.

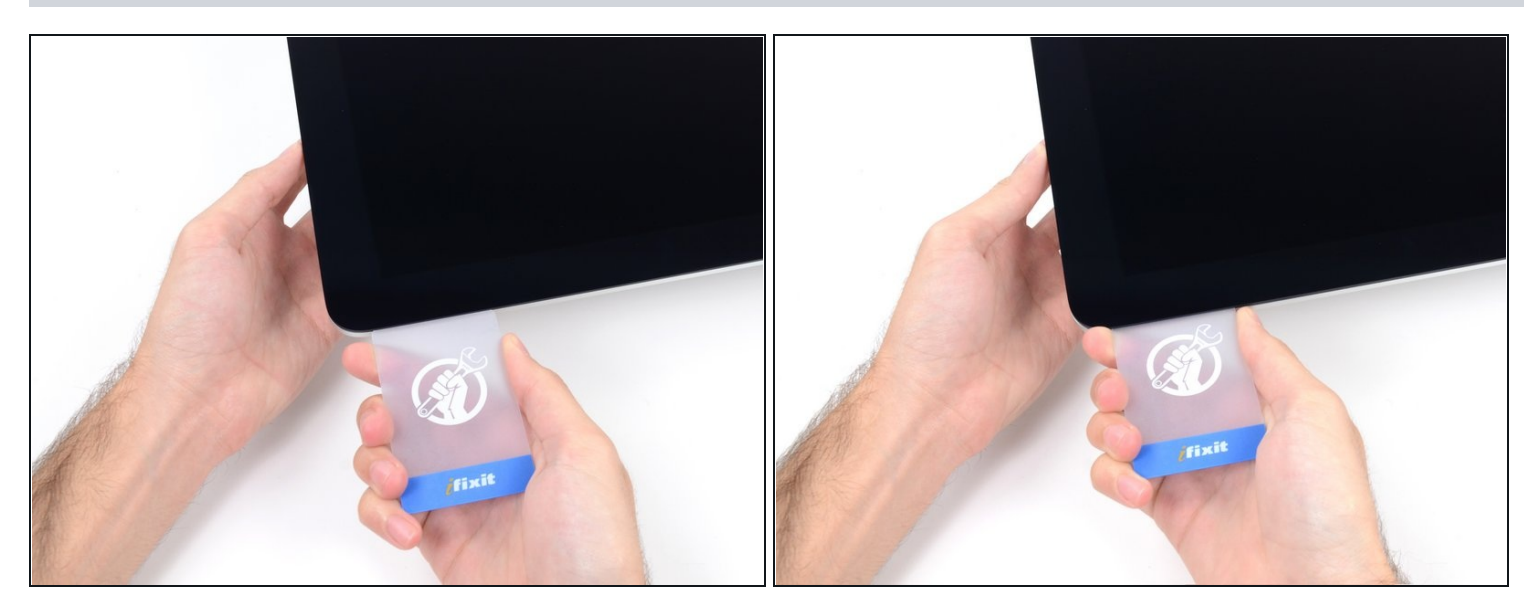

Inserisci di nuovo la scheda nell'angolo e lasciala lì per evitare che l'adesivo si  $\bullet$ riattacchi.

# **Passo 14**

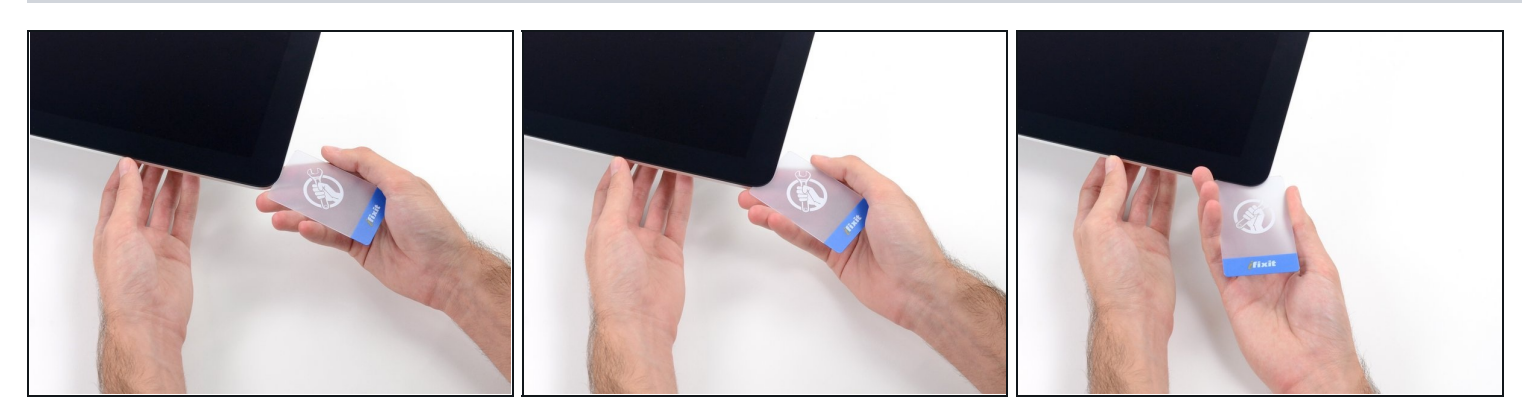

Inserisci una seconda scheda nella fessura tra lo schermo e la scocca nell'angolo superiore sinistro.

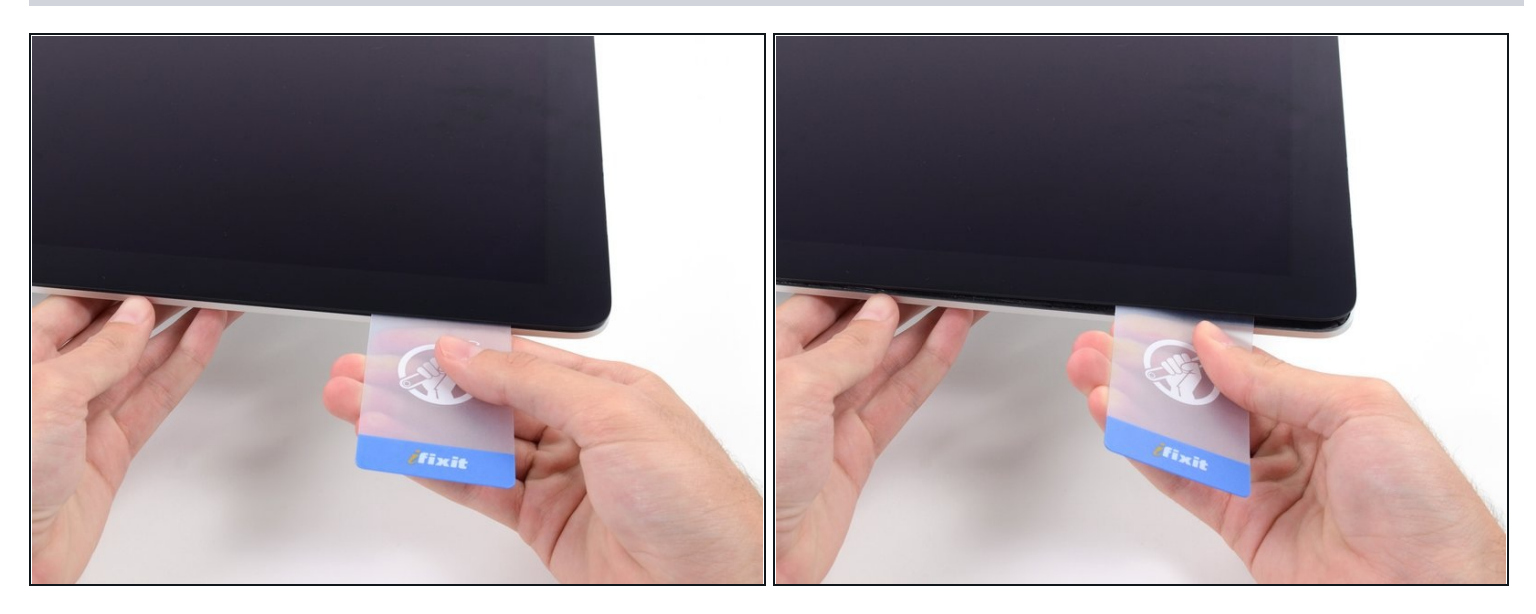

Torci delicatamente la scheda, allargando lievemente la fessura tra lo schermo e la  $\bullet$ scocca.

Come per l'altro lato, procedi lentamente per dar tempo all'adesivo di staccarsi e fai attenzione a non sollecitare troppo il vetro.

# **Passo 16**

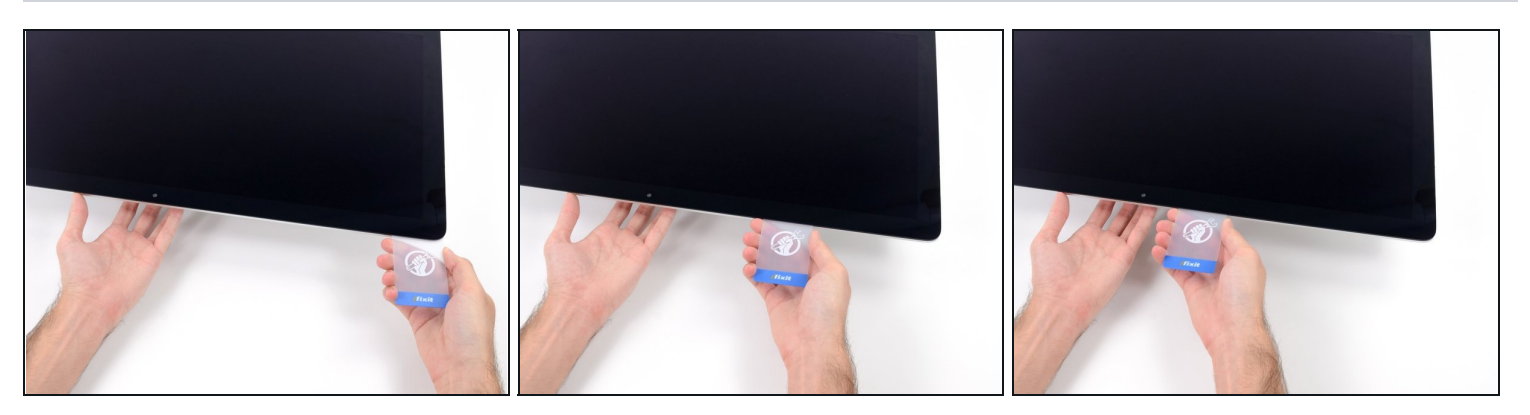

Fai scorrere la scheda di plastica verso il centro, fermati anche questa volta prima della  $\bullet$ fotocamera iSight.

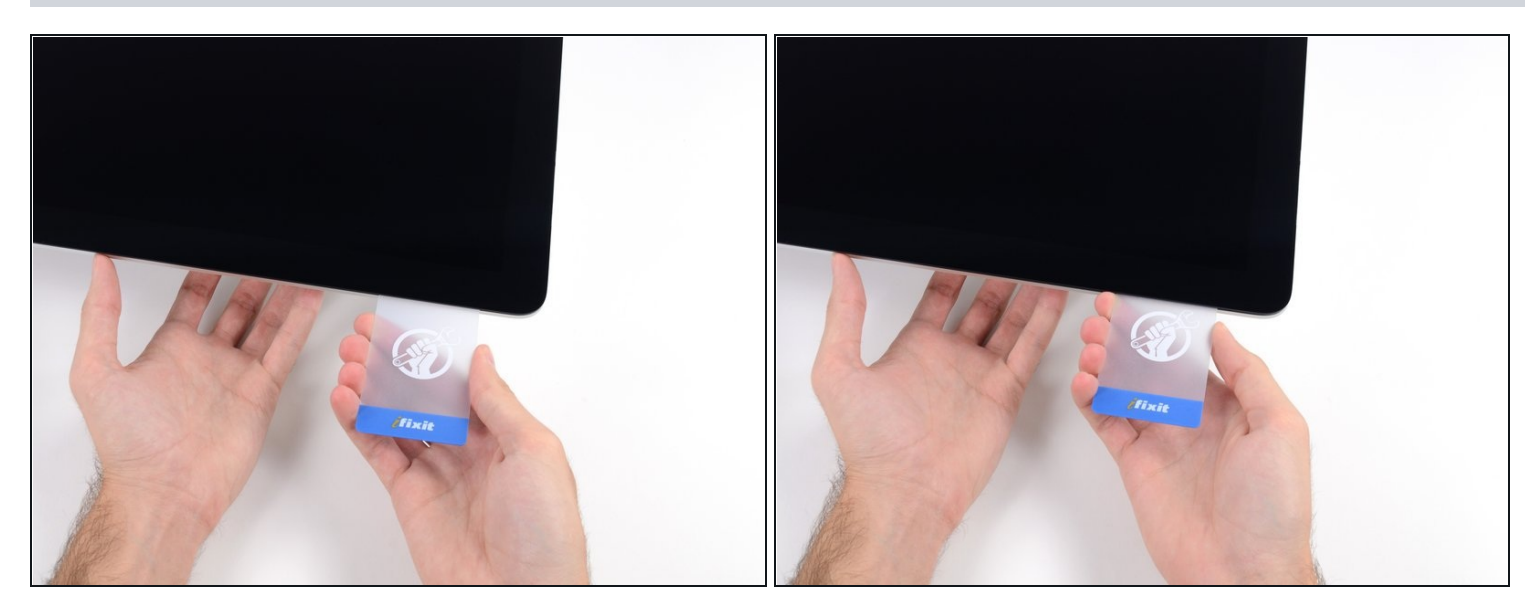

Inserisci di nuovo la scheda nell'angolo superiore sinistro.

#### **Passo 18**

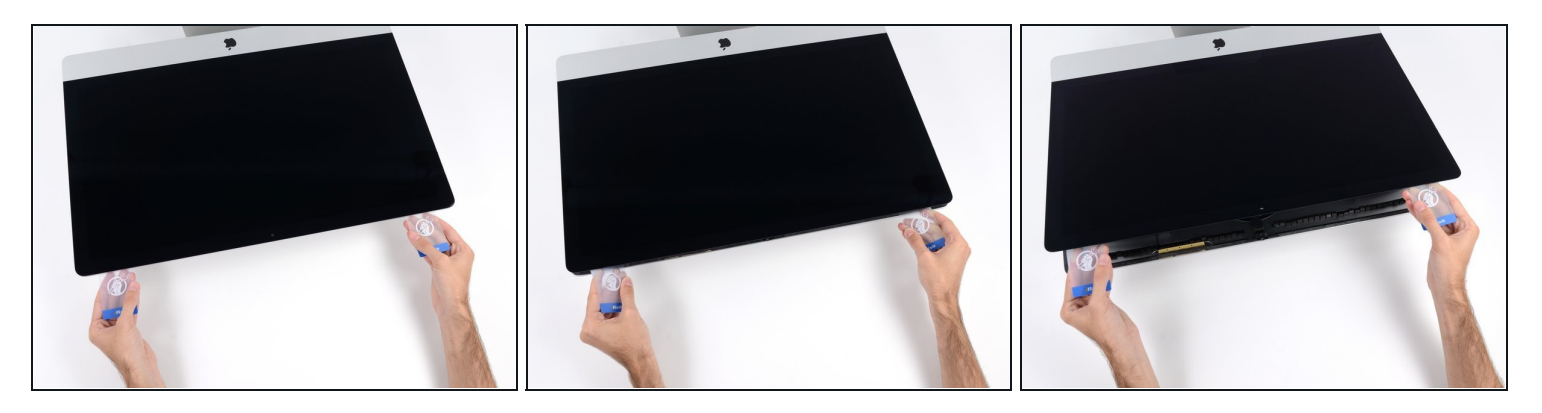

Solleva il display solo di pochi centimetri - è ancora collegato all'iMac dai cavi dati e alimentazione.

- Con le schede inserite come mostrato vicino agli angoli, torci delicatamente le schede stesse per allargare la fessura tra display e scocca.
- Se c'è ancora qualche punto che sembra incollato e non vuole separarsi, smetti di torcere le schede e usane una per tagliare l'adesivo in quel punto.
- Comincia a sollevare dalla scocca la parte superiore dello schermo. $\bullet$

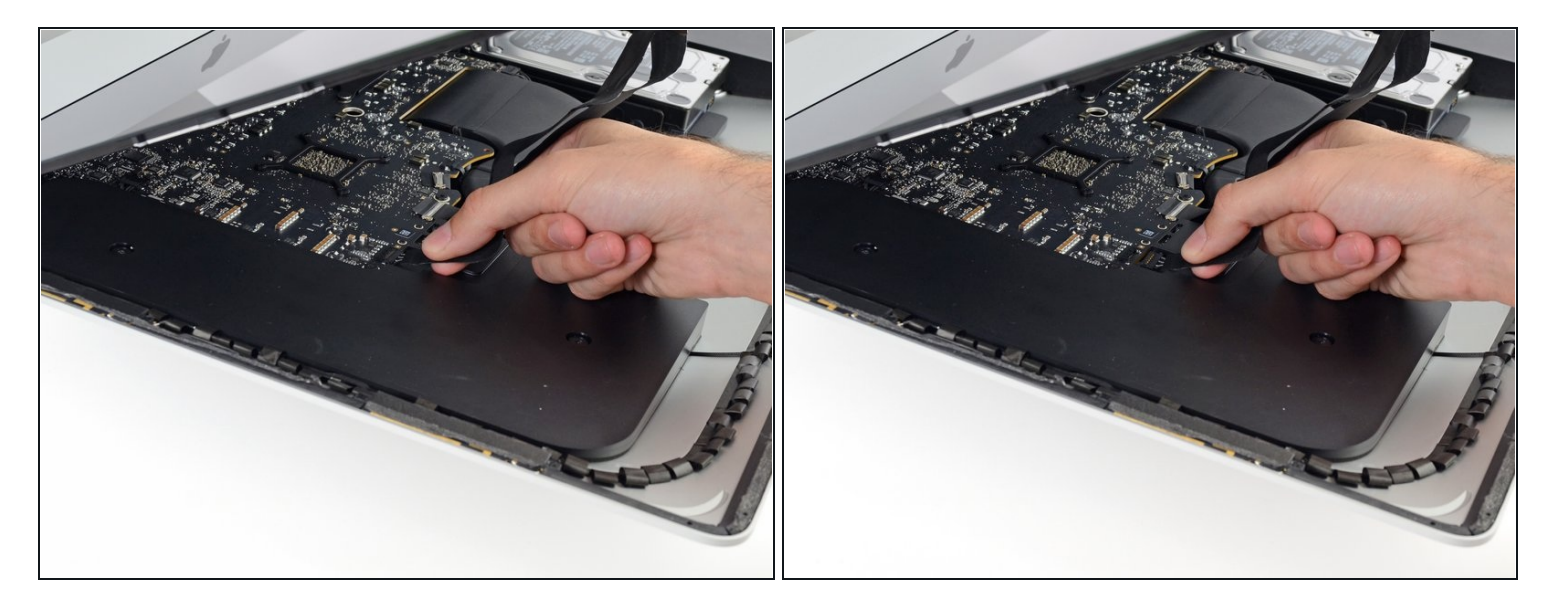

- Mentre tieni lo schermo con una mano, usa l'altra per scollegare il cavo di alimentazione del display.
- $\odot$  Solleva il display quanto basta per raggiungere i contatti ma non troppo per evitare di sollecitare i cavi e i connettori (circa 20 cm).

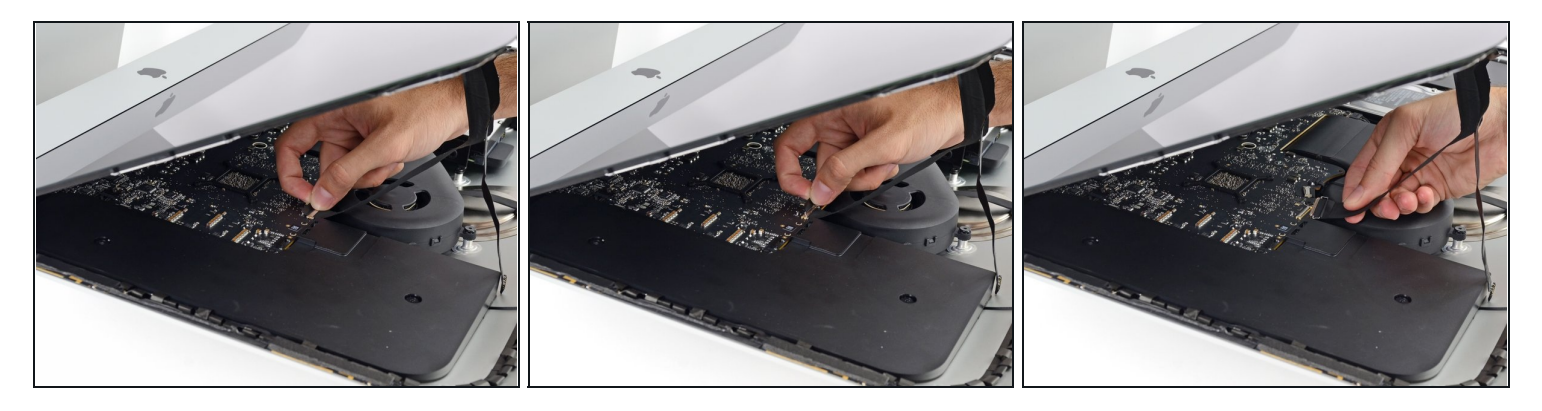

- Solleva la piastra metallica che assicura il cavo dati del display.
- Scollega il cavo dati dello schermo.  $\bullet$
- Questa è una connessione delicata che può rompersi facilmente. Assicurati di estrarre il connettore del cavo dati del display direttamente dal suo zoccolo, tirandolo verso parte superiore dell'iMac.

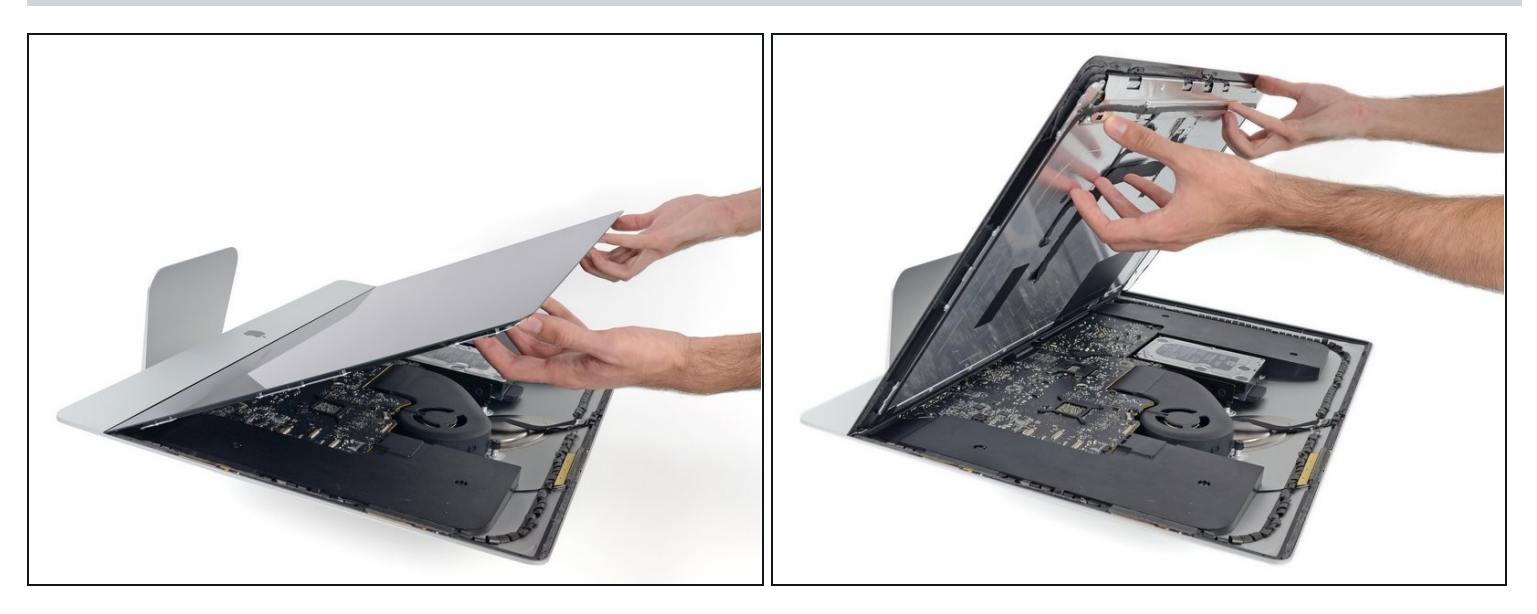

- Solleva il display in posizione quasi verticale.
- $\textcircled{1}$  A questo punto ci sarà sempre una striscia di adesivo nella parte inferiore del display che lo terrà incollato alla scocca come una cerniera. Puoi allentare questo adesivo muovendo il display su e giù per alcune volte.
- Rimuovi più adesivo possibile afferrandolo agli angoli e tirandolo o arrotolandolo in direzione del centro.

#### **Passo 22**

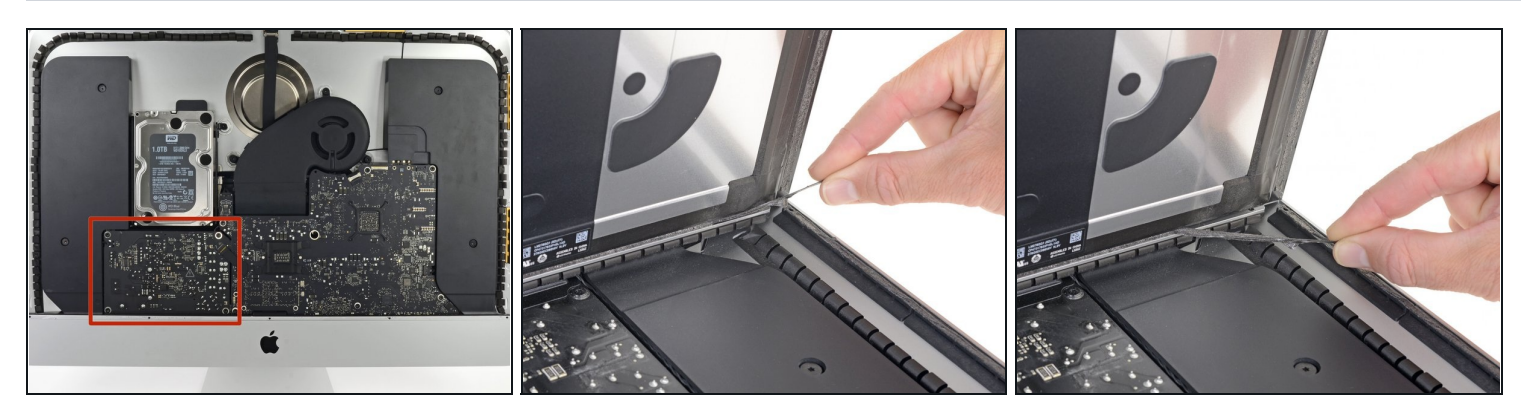

Attenzione a non toccare i contatti dei condensatori o qualunque punto di saldatura esposto sul retro dell'alimentatore (riquadro rosso).

Se necessario, puoi usare una scheda di plastica per tagliare l'adesivo rimanente.

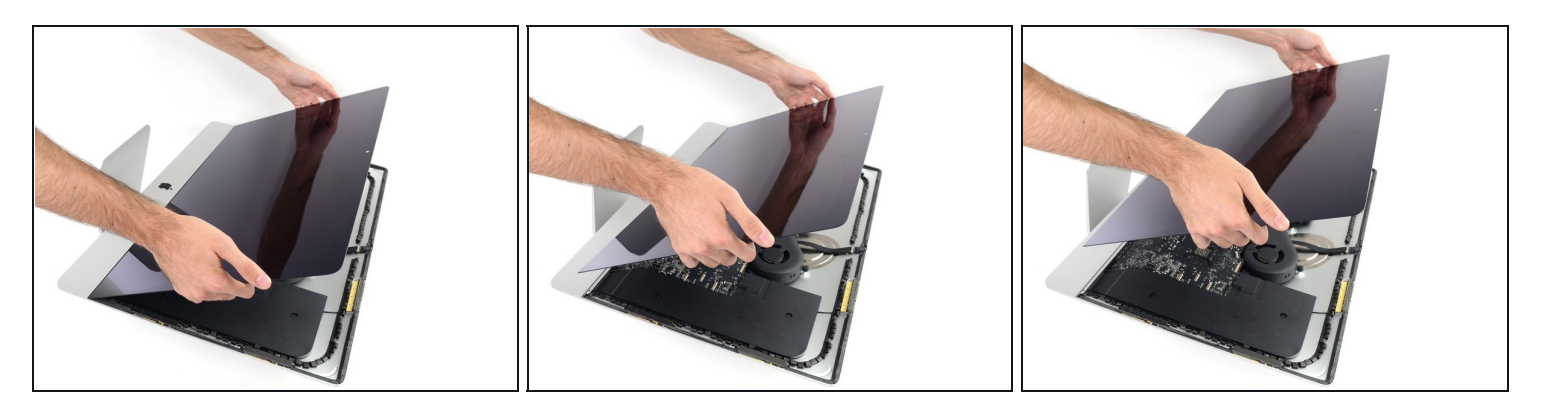

- $\bigtriangleup$  Fai attenzione a maneggiare il display è grande, pesante e fatto di vetro. Il display ha i bordi fragili. Evita di sollevarlo dagli angoli.
- Solleva il display dalla scocca e rimuovilo dall'iMac. Appoggia il display faccia in giù su una superficie piana e morbida.
- Potrebbe essere necessario sollevare lentamente lo schermo da una parte per staccare  $\bullet$ l'adesivo rimanente.
- Dopo che l'adesivo è stato tagliato, non può essere riutilizzato per riattaccare il display. segui [questa](https://it.ifixit.com/Guida/iMac+Intel+21.5-Inch+Retina+4K+Display+(2017)+Adhesive+Strips+Replacement/96196) guida quando la tua riparazione sarà completa per sostituire le strisce adesive e assicurare il display alla scocca.

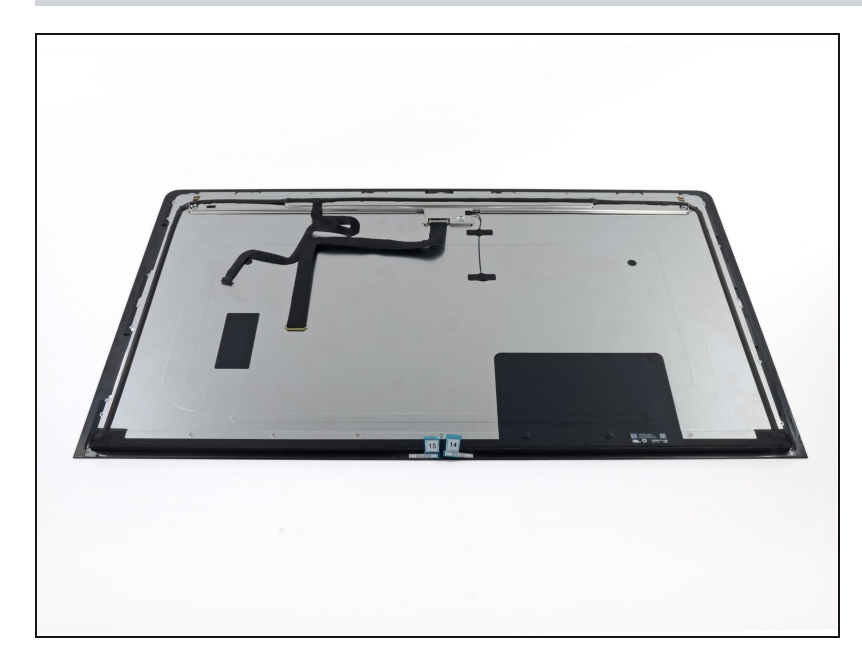

- Se stai sostituendo il pannello display, dovrai trasferire i componenti aggiuntivi dal vecchio al nuovo pannello. Confronta il retro del vechi o display con il ricambio. Controlla tutti i cavi, sensori e i cuscinetti ammortizzatori che mancano al nuovo display.
	- Se c'è un cavo sotto un nastro adesivo, tira via sempre il nastro adesivo prima di tutto.
	- Se il cavo è incollato al telaio, usa un iOpener riscaldato o un asciugacapelli per ammorbidire la colla. Dopo potrai inserire un plettro sotto il cavo per liberarlo. Non tirare mai direttamente connettori delicati.
	- Fai scorrere un plettro sotto i cuscinetti ammortizzatori per separarli dal display e tirali via delicatamente. Potresti aver bisogno di nastro biadesivo per riattaccarli sul nuovo display.

**Passo 25 — Rimuovi la staffa di supporto**

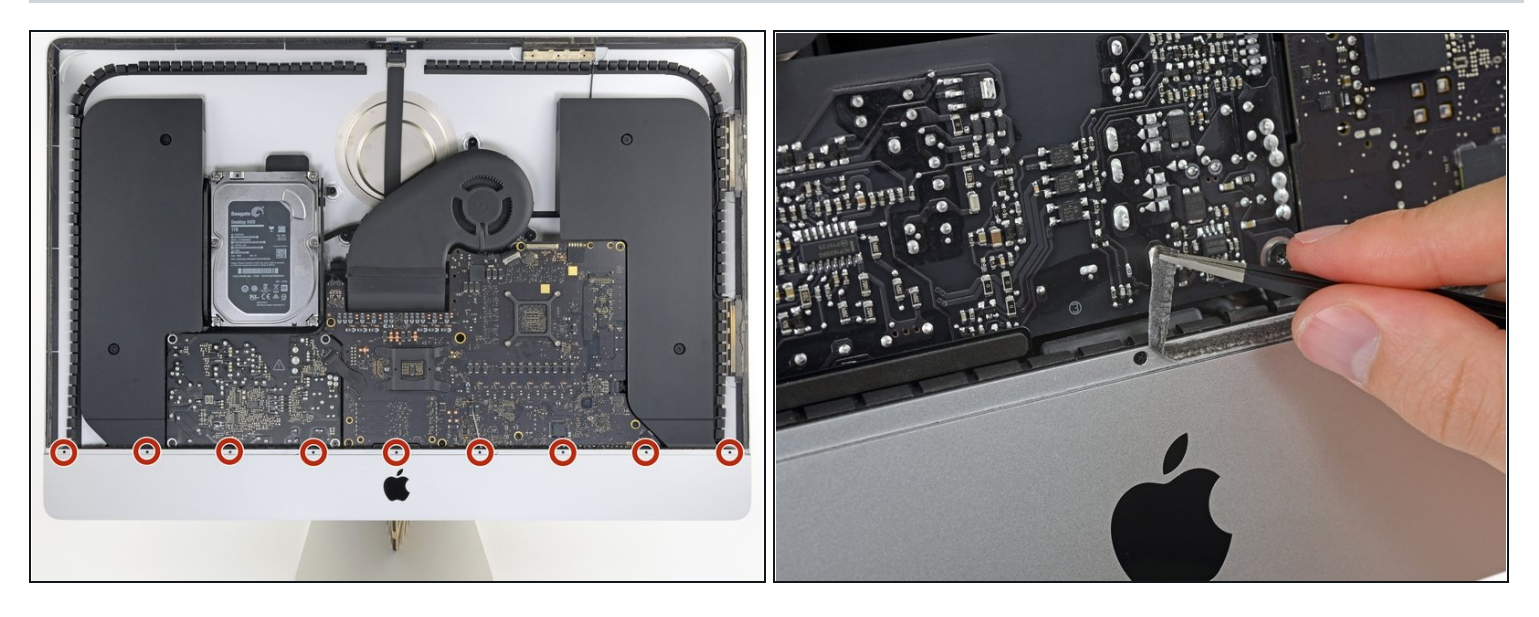

- Usa un cacciavite a croce Phillips per svitare le nove viti da 3,2 mm che tengono ferma  $\bullet$ la staffa di supporto.
- Potresti dover rimuovere l'adesivo dello schermo dal bordo inferiore dell'iMac per accedere alle viti.

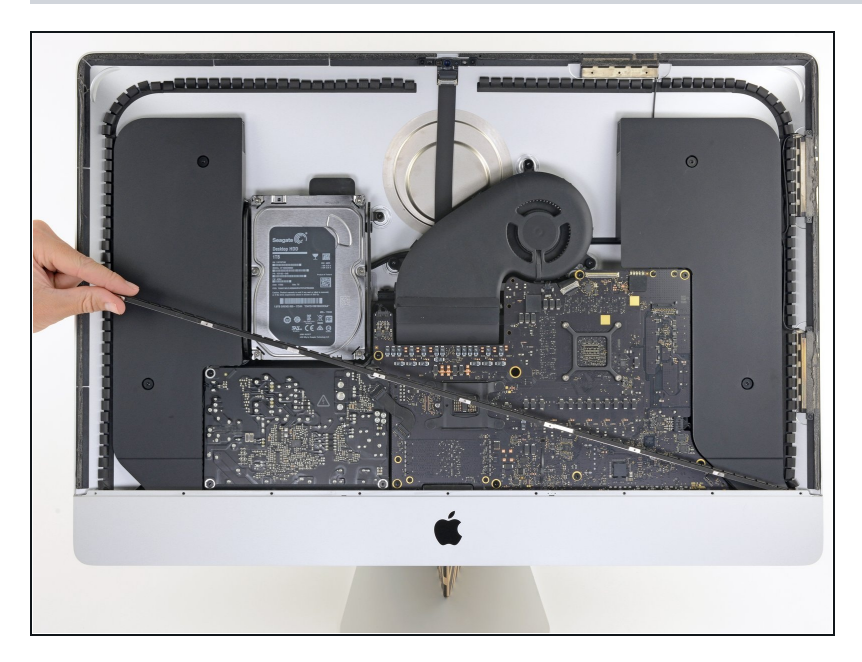

Rimuovi la staffa di supporto inferiore dall'iMac.

### **Passo 27 — Rimuovi l'altoparlante sinistro**

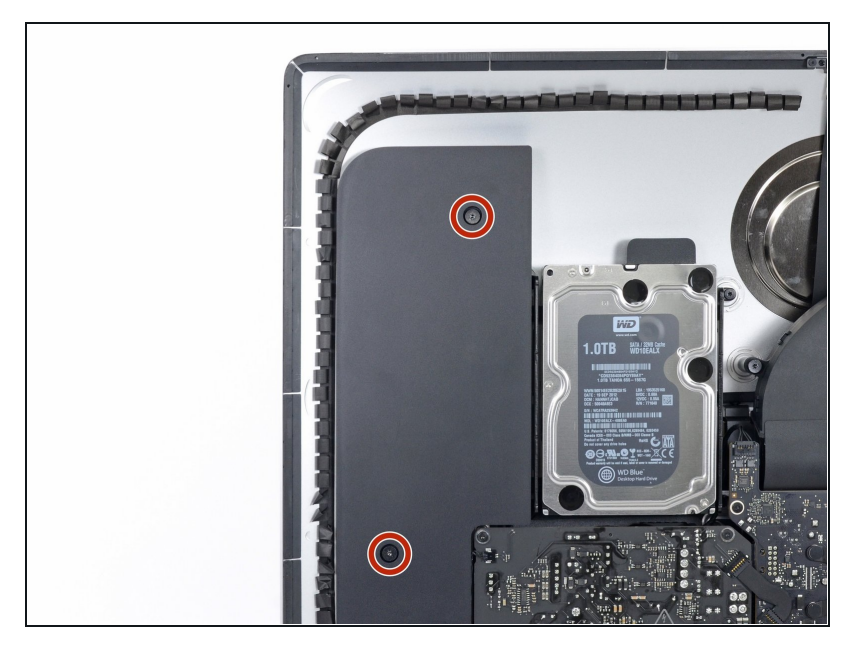

Rimuovi due viti Torx T10 da 10 mm.

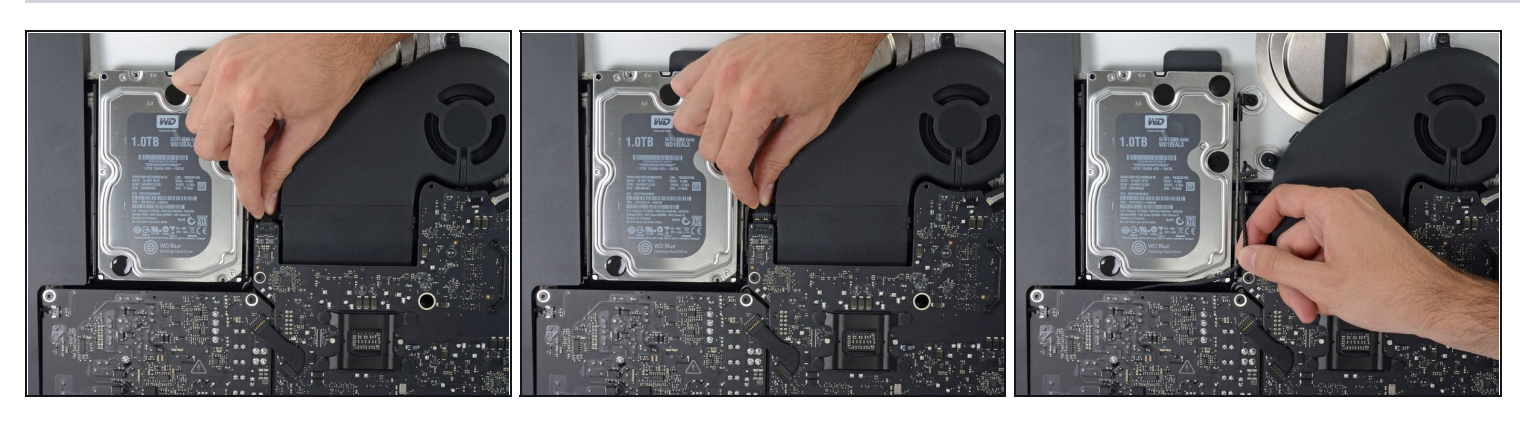

- Disconnetti il cavo dello speaker tirandolo direttamente dalla sua porta sulla scheda  $\bullet$ madre. Stai attento a sfilare il cavo rimanendo in direzione dell'asse della presa.
- Sfila il cavo dalla fessura tra l'hard drive e la scheda madre.
- $\widehat{\mathbb{C}}$  Se la fessura tra hard drive e scheda madre è troppo sottile per il cavo dell'altoparlante, disconnettilo e lascia il cavo dov'è.

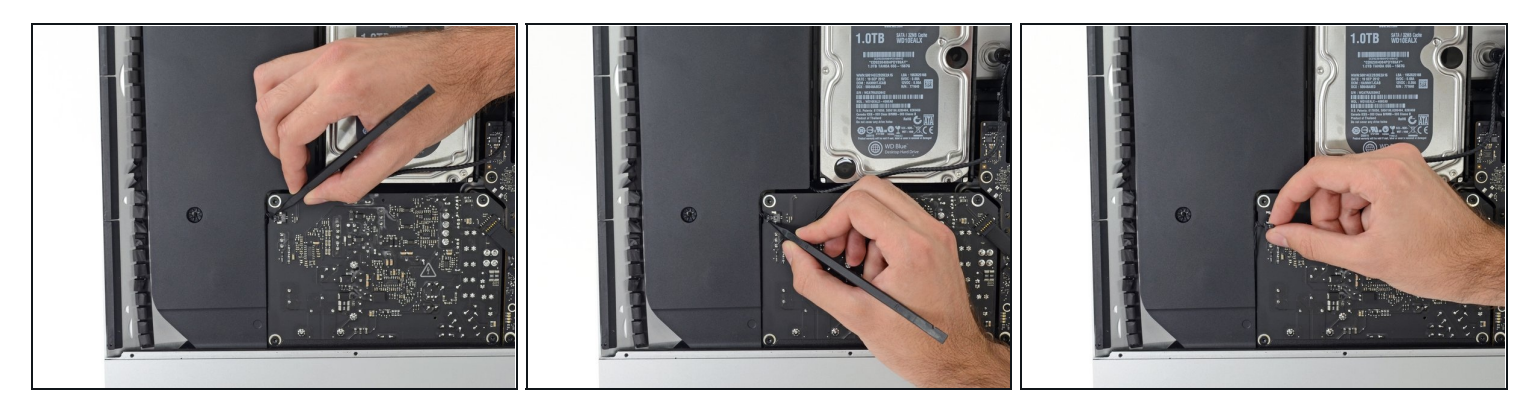

- Stai attento a non toccare nessuna saldatura sul retro dell'alimentatore. I condensatori potrebbero essere abbastanza carichi da darti uno shock elettrico pericoloso.
- Usa uno spudger per disconnettere il connettore del pulsante di accensione dalla sua sede sulla scheda madre.

#### **Passo 30**

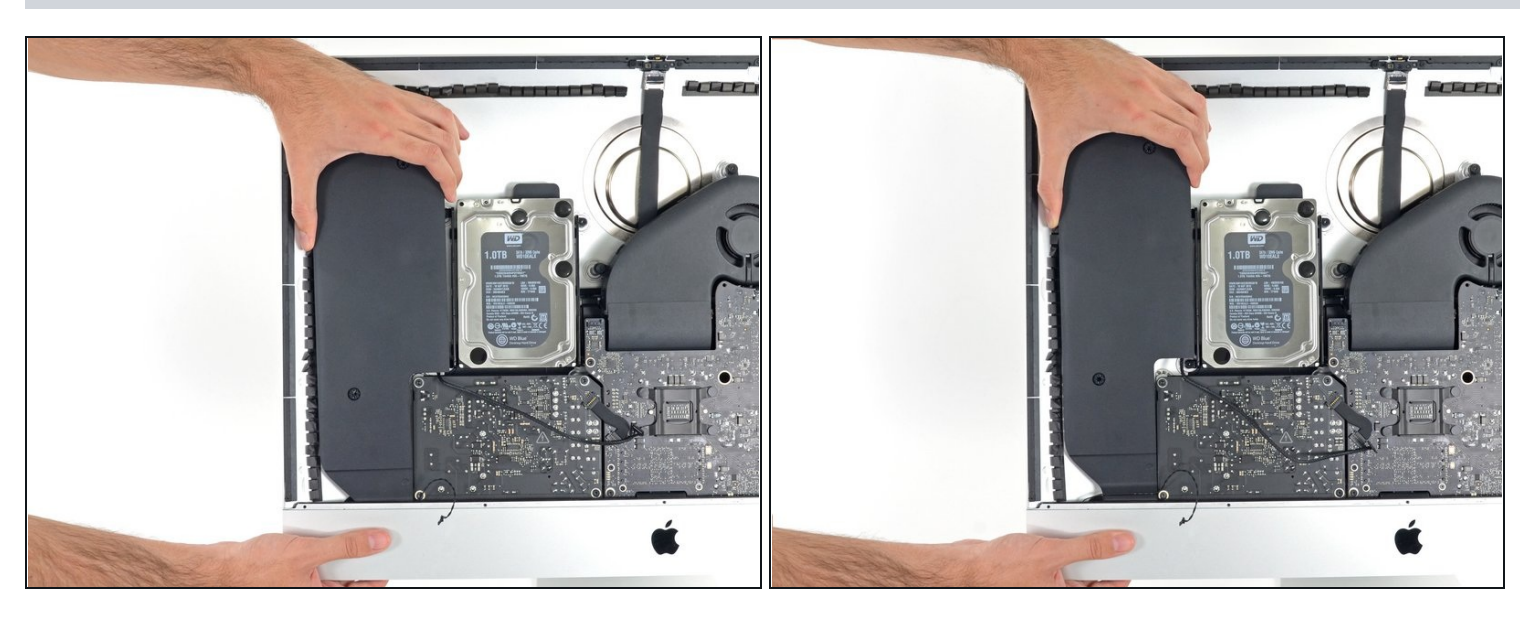

Solleva con attenzione l'altoparlante sinistro fino a quando il cavo del pulsante di  $\bullet$ accensione diventa visibile (1-2 cm).

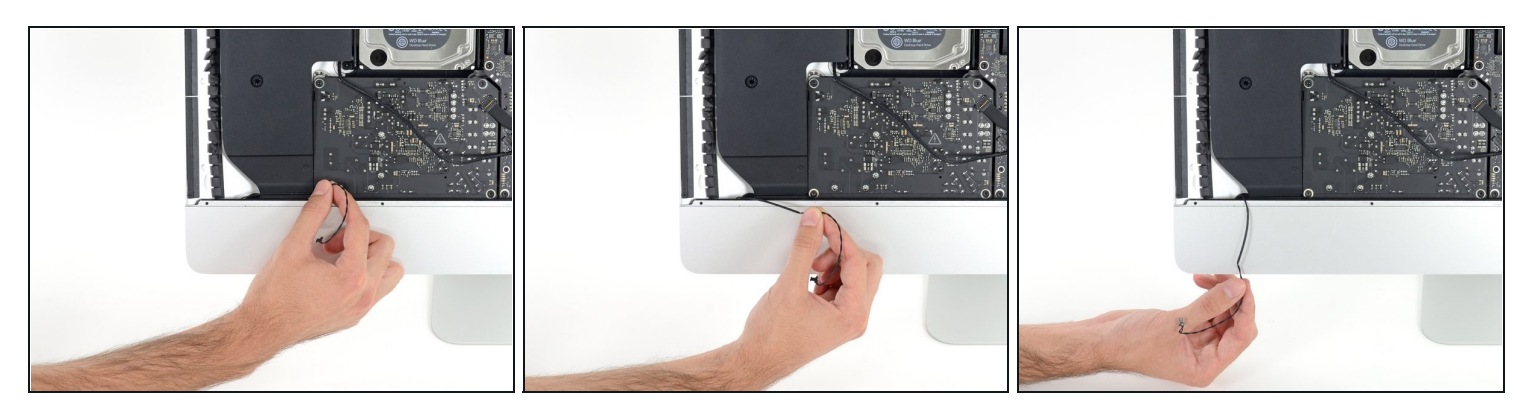

Sfila delicatamente il cavo del pulsante di accensione dal suo incavo sull'altoparlante sinistro.

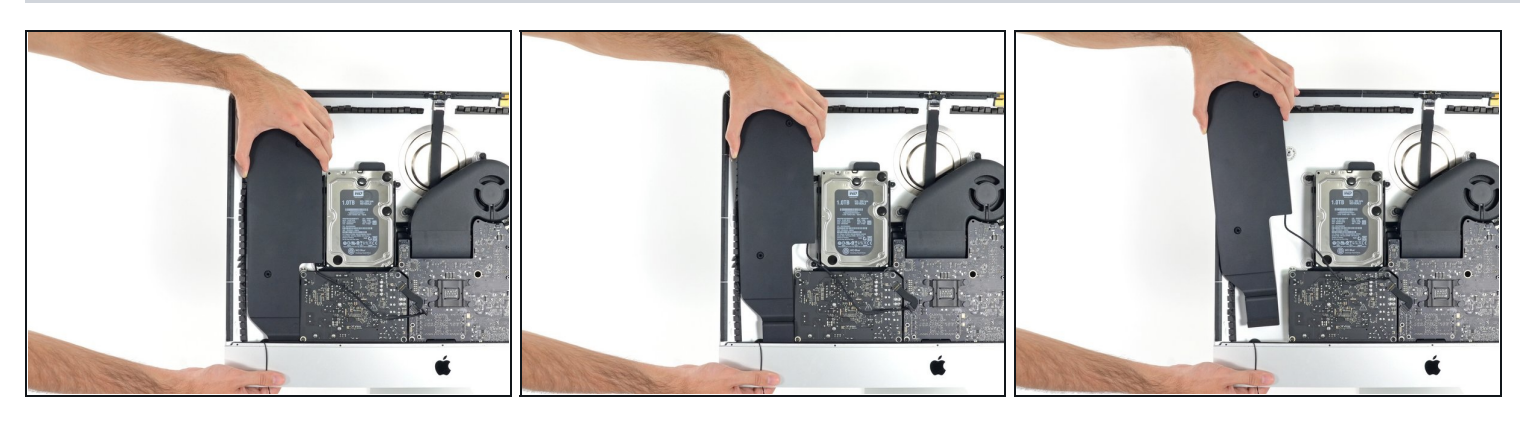

- Solleva l'altoparlante sinistro e toglilo dall'iMac.  $\bullet$
- $\widehat{\mathbb{C}}$  Se la fessura tra hard drive e scheda madre è troppo sottile per liberare il cavo dell'altoparlante, tira fuori il cavo mentre rimuovi l'altoparlante.
	- Spingi dalla parte terminale del connettore mentre tiri dalla parte terminale dell'altoparlante per infilare il cavo sotto il supporto destro dell'hard drive.

# **Passo 33 — Hard drive**

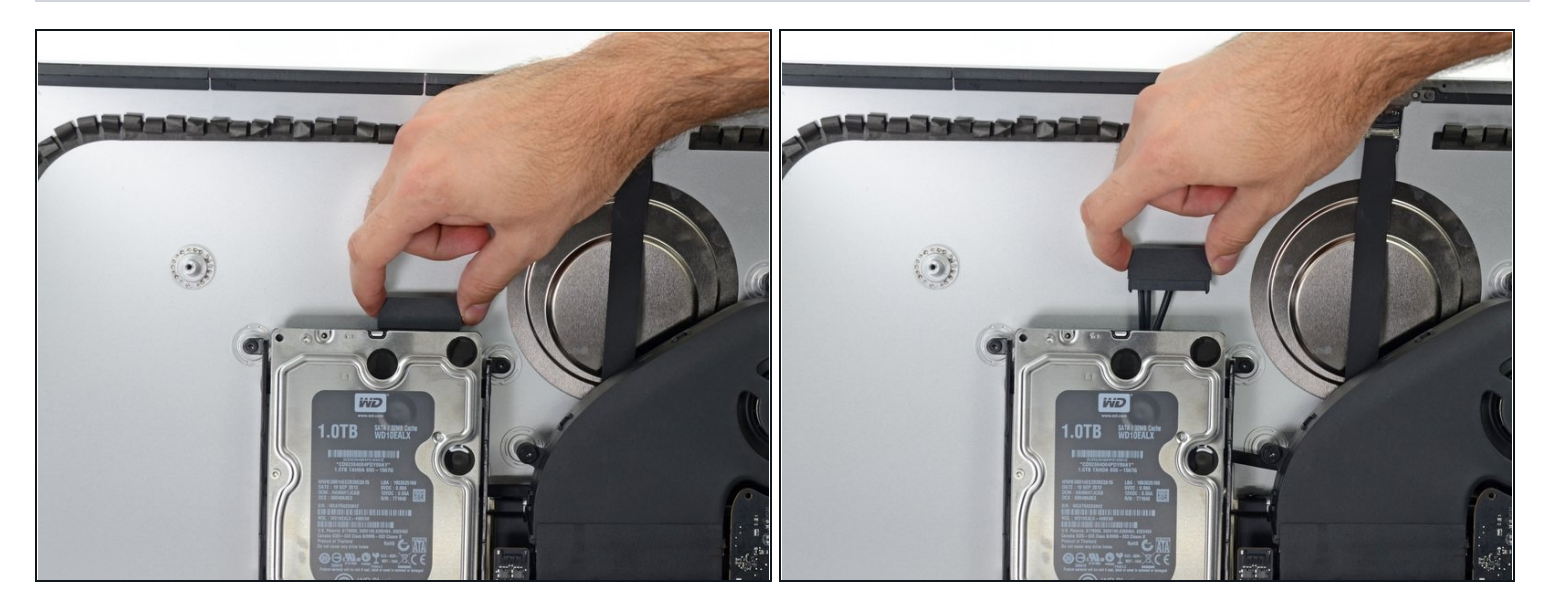

Tira verso l'alto il cavo SATA dati/alimentazione per disconnetterlo dal disco.  $\bullet$ 

# **Passo 34**

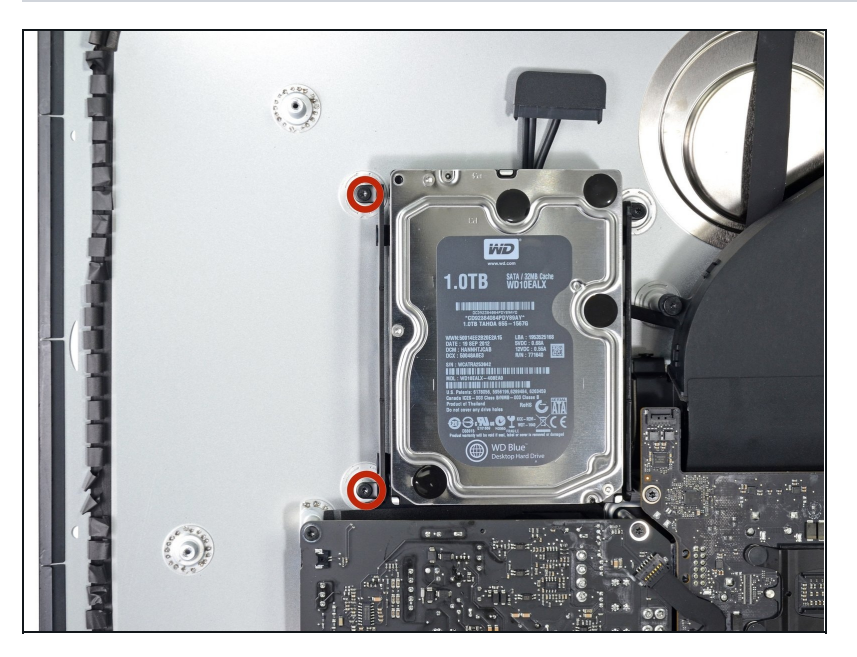

Rimuovi le due viti Torx T10 da 7,3 mm che fissano al case il supporto di sinistra del disco.

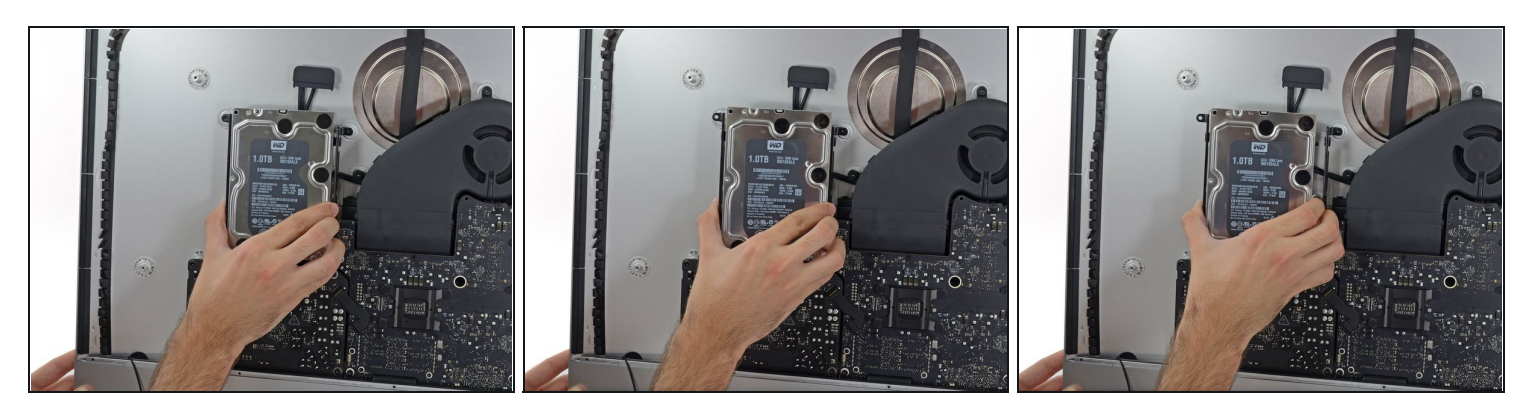

- Afferra il disco rigido insieme al suo supporto.
- Inclina verso l'alto il lato sinistro e fai scorrere l'insieme verso sinistra.  $\bullet$
- Rimuovi il disco rigido e il suo supporto sinistro dall'iMac.  $\bullet$

### **Passo 36**

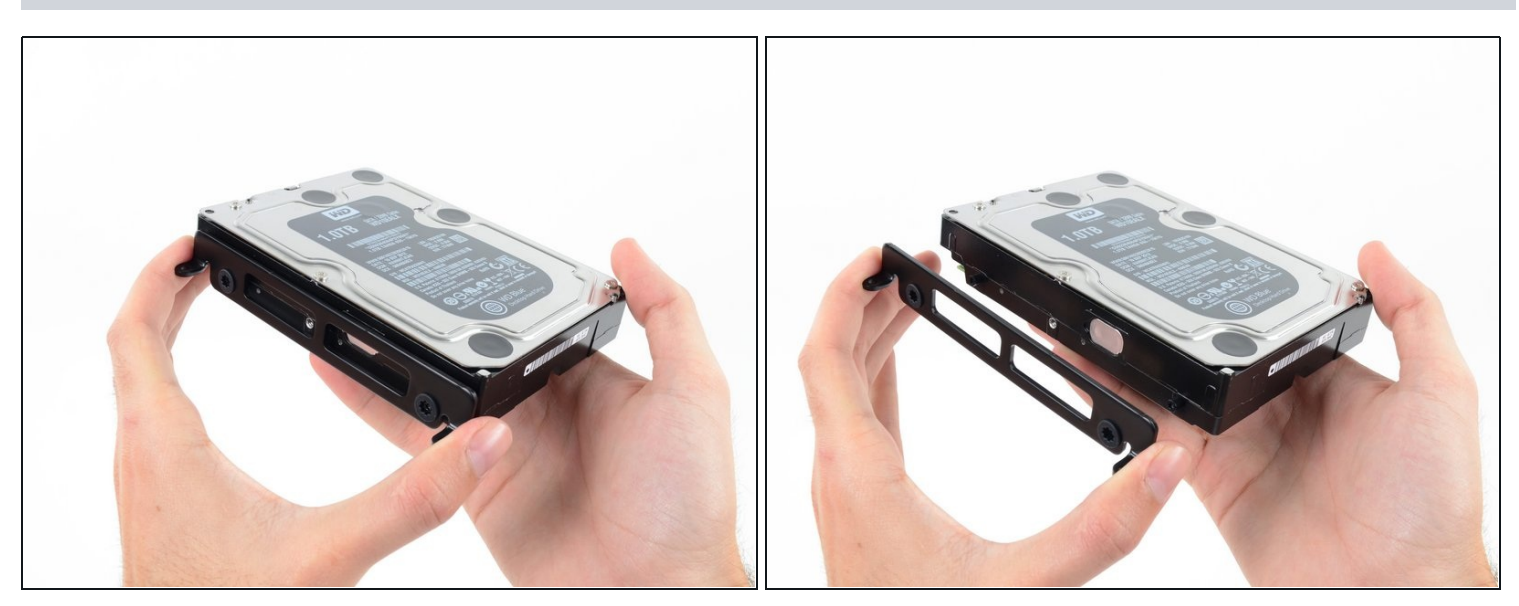

Rimuovi il supporto sinistro del disco rigido. $\bullet$ 

# **Passo 37 — Rimuovi l'alimentatore**

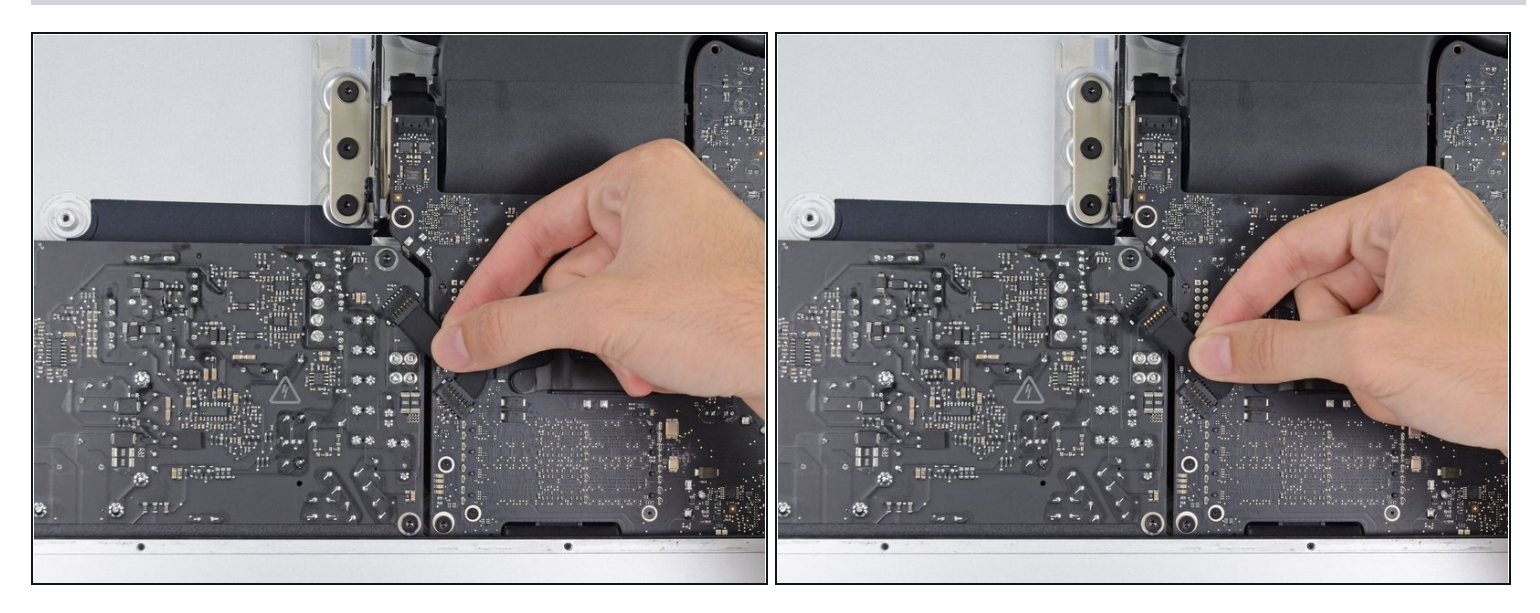

Quando si lavora sull'alimentatore **fai molta attenzione** a non toccare i contatti dei condensatori o qualsiasi saldatura esposta sul retro dell'alimentatore. Maneggia la scheda solo dagli angoli.

Disconnetti il cavo di controllo dall'alimentatore.

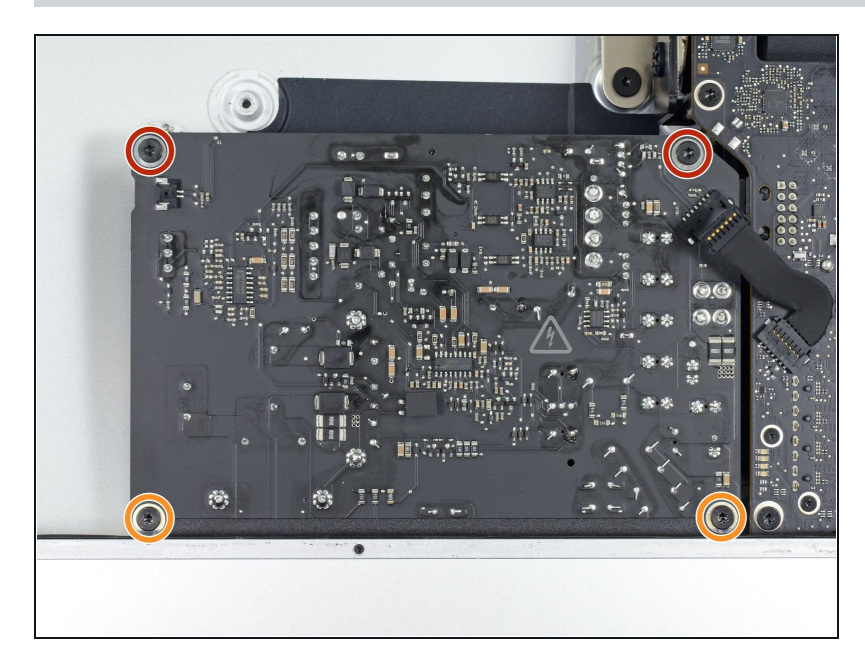

- Rimuovi le seguenti 4 viti che fissano l'alimentatore al case (**T8** o **T10** a seconda del modello):
	- 2 viti Torx da 23,7 mm
	- 2 viti Torx da 7,3 mm

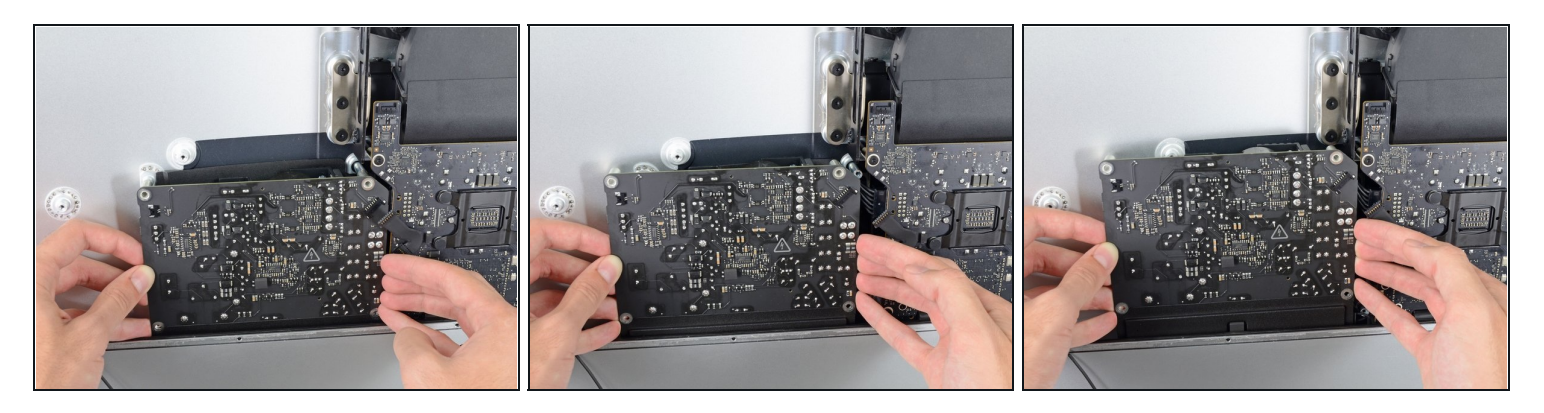

- **Non** tentare di rimuovere l'alimentatore dal case; è ancora fissato alla scheda logica da due cavi.
- Sposta la scheda dell'alimentatore verso il bordo sinistro del case e verso l'alto per liberarla dall'incavo nella scheda logica.

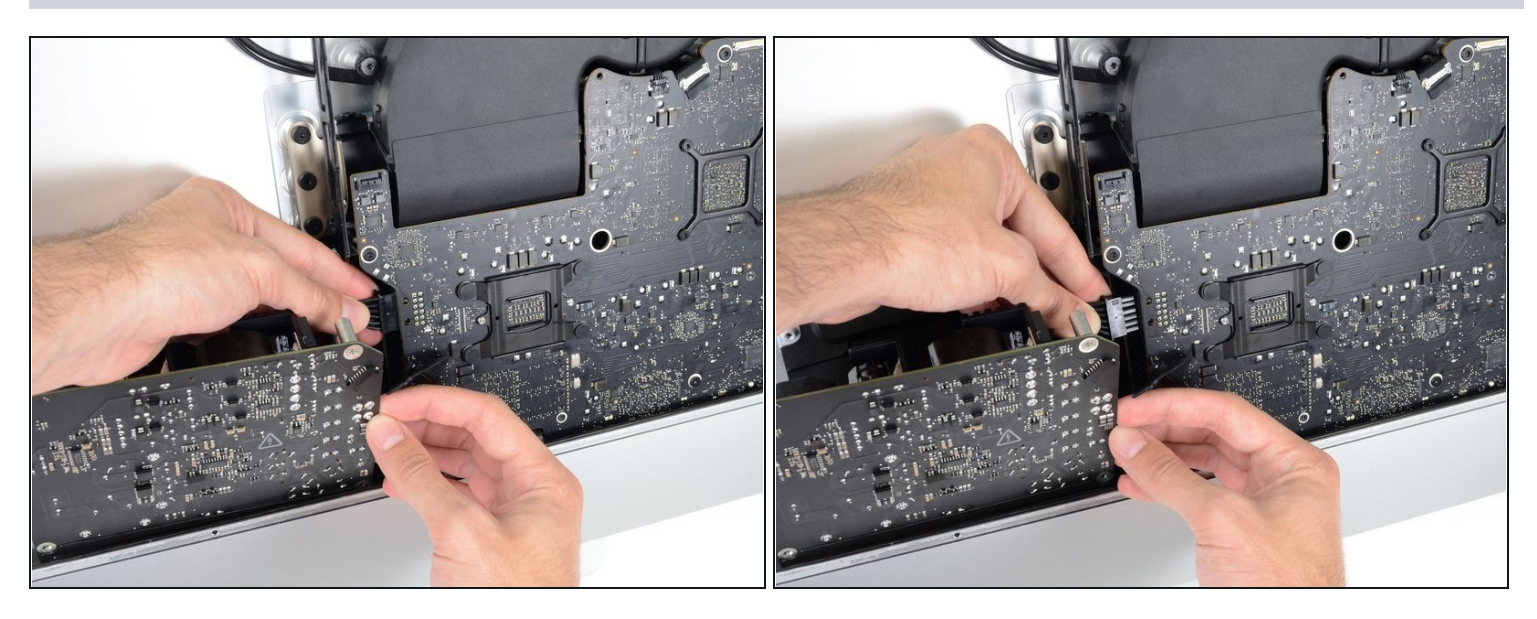

- Premi la linguetta sul connettore del cavo di alimentazione DC, quindi estrai il connettore dalla sua presa sul retro della scheda logica.
- $\overline{\textbf{C}}$  Se il cavo è troppo difficile da scollegare, puoi rimuovere la scheda dell'alimentatore e la scheda madre insieme.

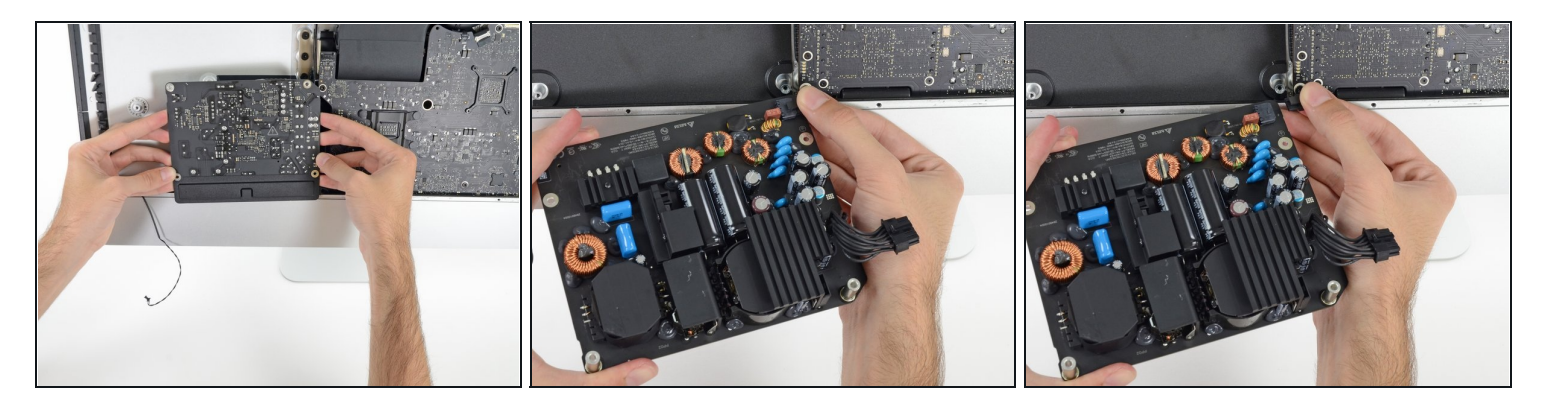

- **Fai molta attenzione** a non toccare i condensatori o qualsiasi saldatura esposta sul retro dell'alimentatore. Maneggia la scheda solo dagli angoli.
- Capovolgi verso di te la parte superiore dell'alimentatore per rivelare il connettore del cavo di ingresso AC.
- Scollega il connettore del cavo di ingresso CA.  $\bullet$

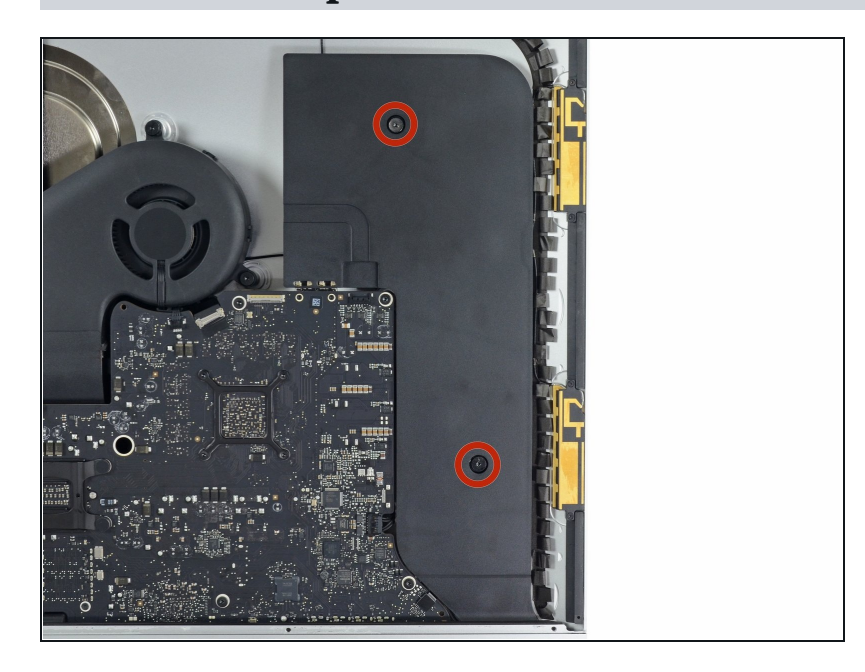

### **Passo 42 — Altoparlante Destro**

Rimuovi due viti Torx T10 da 10,0 mm.

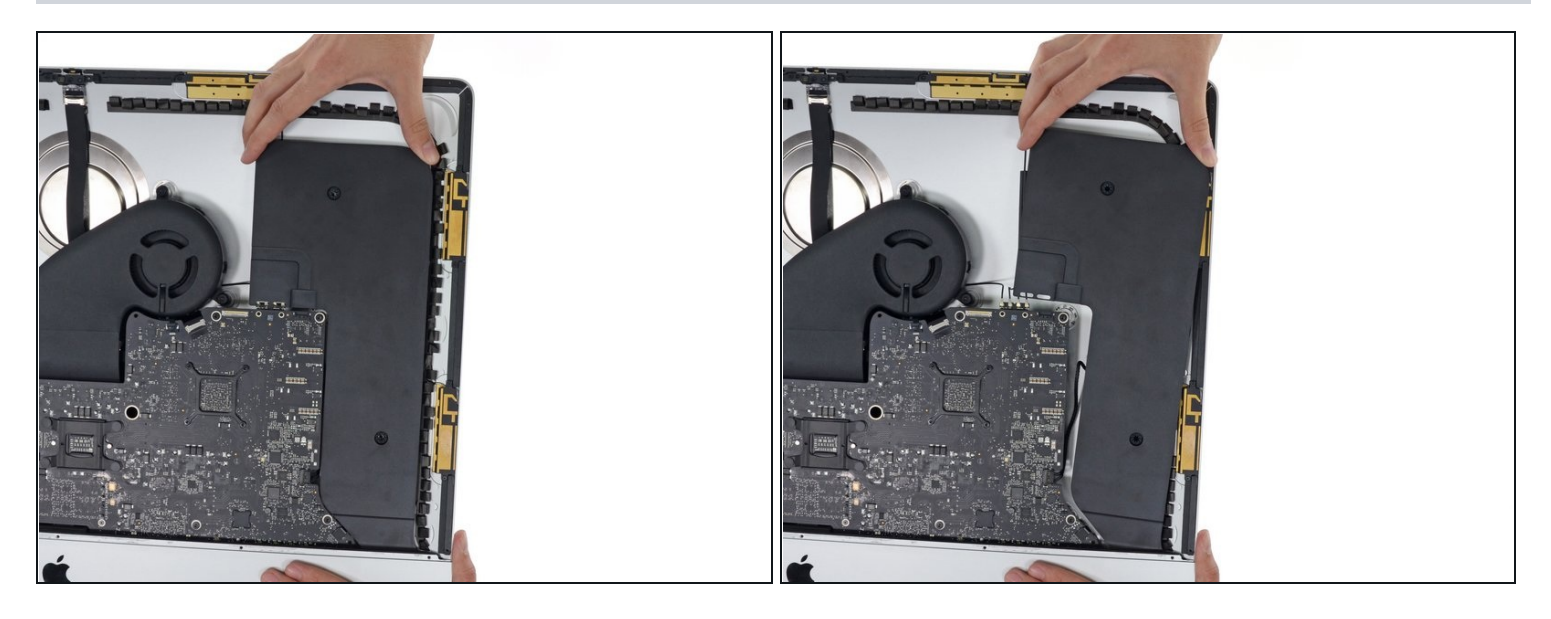

Inclina lievemente l'altoparlante verso destra per aver accesso alla connessione del suo  $\bullet$ cavo sulla scheda logica.

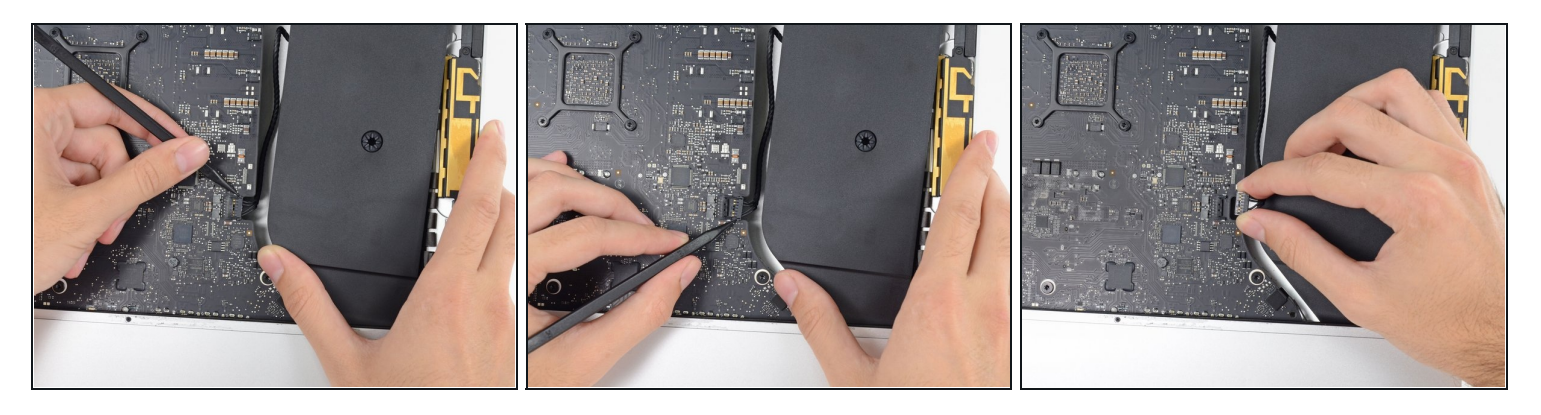

- Usa uno spudger per allentare il connettore del cavo dell'altoparlante dal suo zoccolo sulla scheda logica.
- Tira il connettore verso destra per rimuoverlo dalla sua presa.

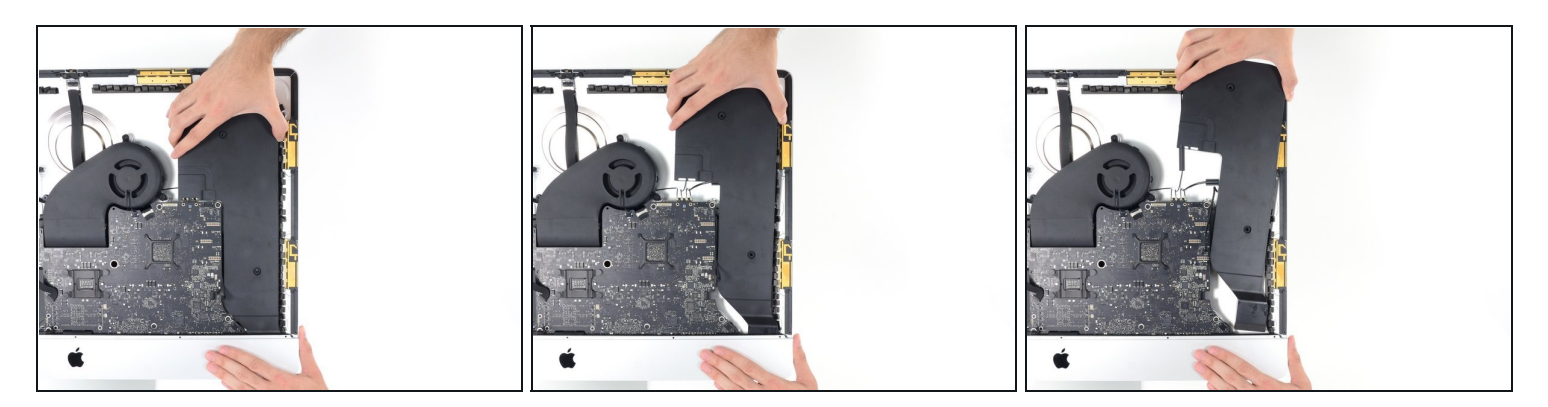

Solleva l'altoparlante per rimuoverlo dall'iMac.

# **Passo 46 — Rimuovi la ventola**

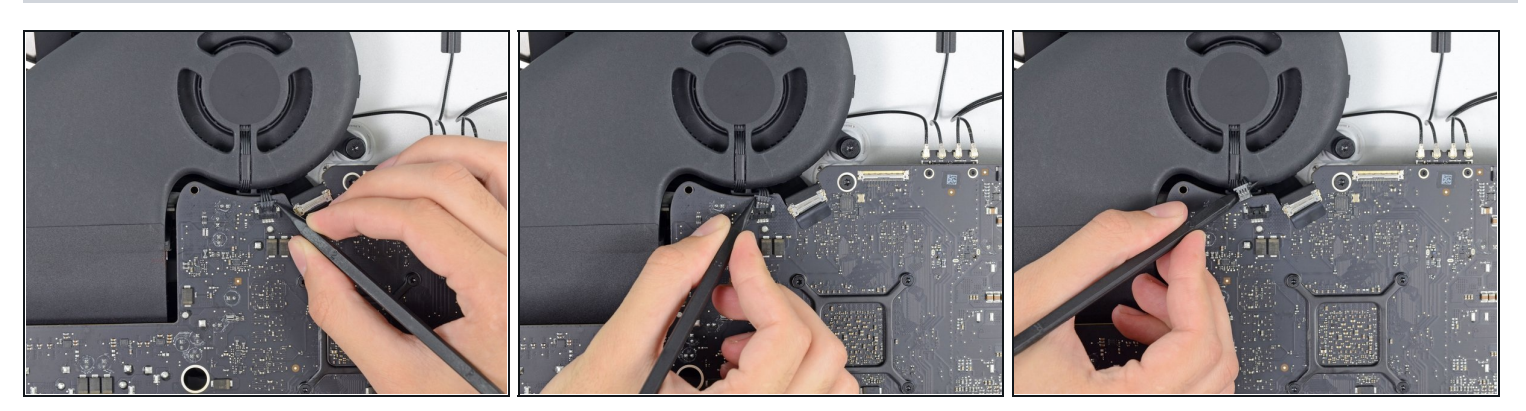

Usa l'estremità a punta di uno spudger per scollegare i connettori dei cavi dalla presa  $\bullet$ nella scheda logica.

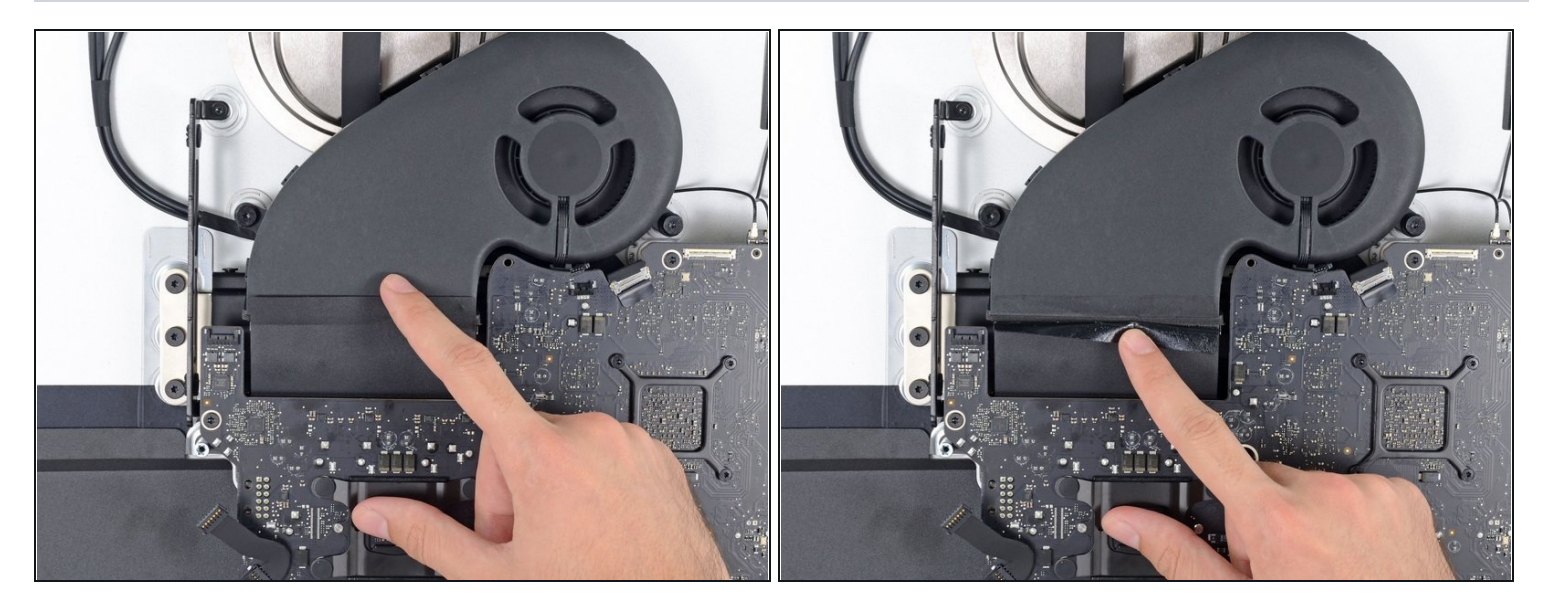

- Distacca parzialmente il nastro adesivo nero che connette la ventola al condotto di  $\bullet$ scarico.
- Lascia il nastro sul condotto di scarico: ti basta solo esporre la giunzione per liberare la ventola.

# **Passo 48**

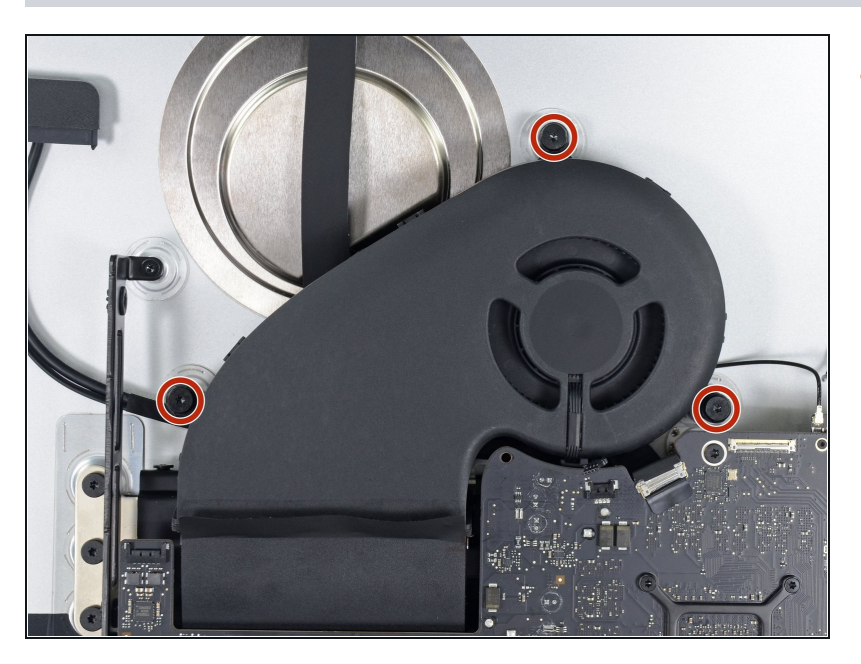

Rimuovi tre viti Torx T10 da 12,4 mm che fissano la ventola al case posteriore.

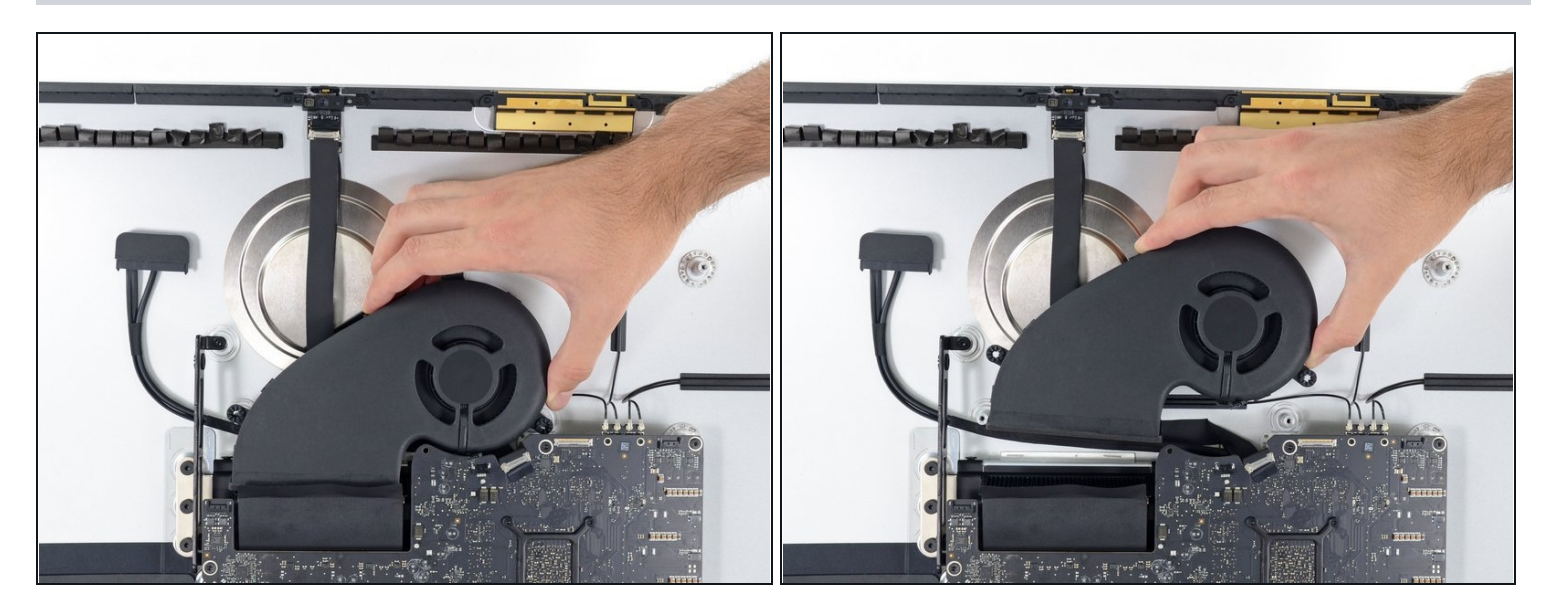

Rimuovi la ventola dall'iMac.

### **Passo 50 — Gruppo scheda logica**

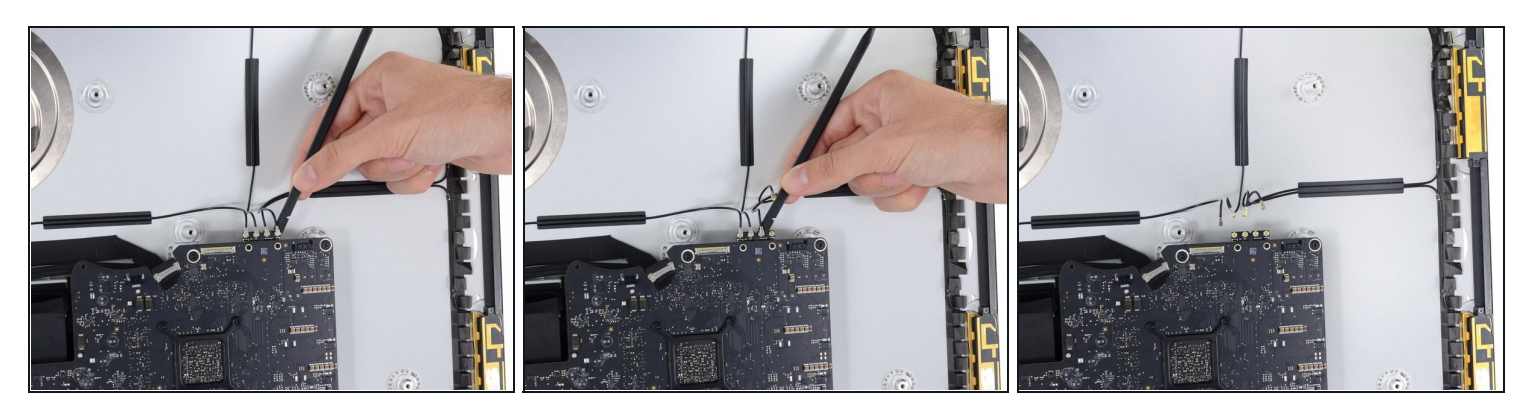

Usa l'estremità piatta di uno spudger per disconnettere ciascuno dei quattro connettori  $\bullet$ delle antenne dalla scheda AirPort/Bluetooth.

Prendi nota delle posizioni di ogni connettore durante la riconnessione dei cavi. Da destra a sinistra, le antenne sono connesse in quest'ordine:

- Il più a sinistra  $\bullet$
- Il più in alto  $\bullet$
- Quello in alto a destra
- Quello in basso a destra

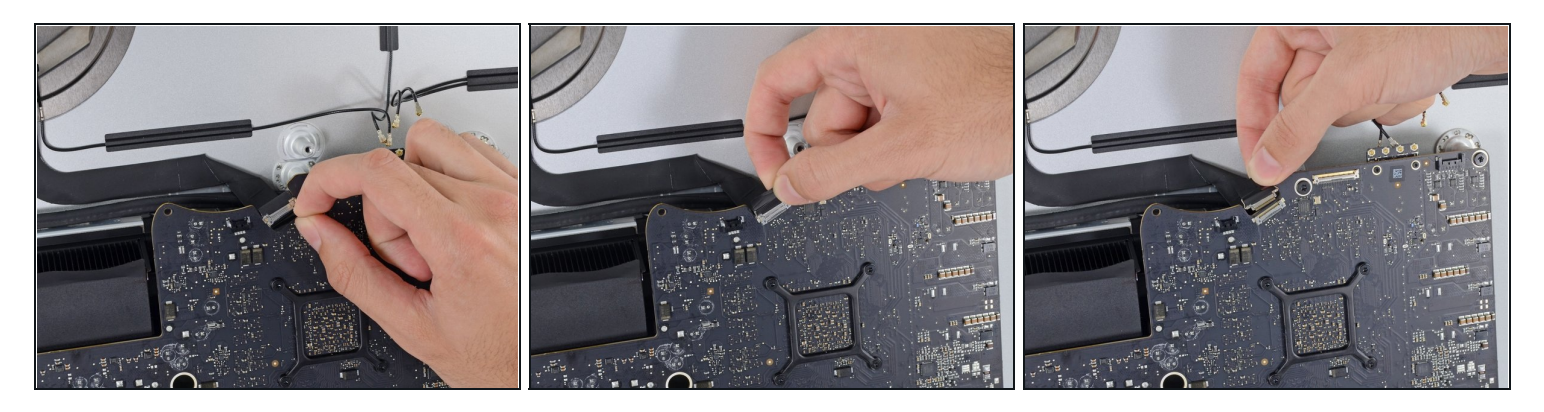

Questa è una connessione molto delicata che si può rompere facilmente.

- Ruota verso l'alto la staffa di fissaggio in metallo del cavo della fotocamera iSight.
- Tira il connettore del cavo della fotocamera verso la parte superiore dell'iMac.

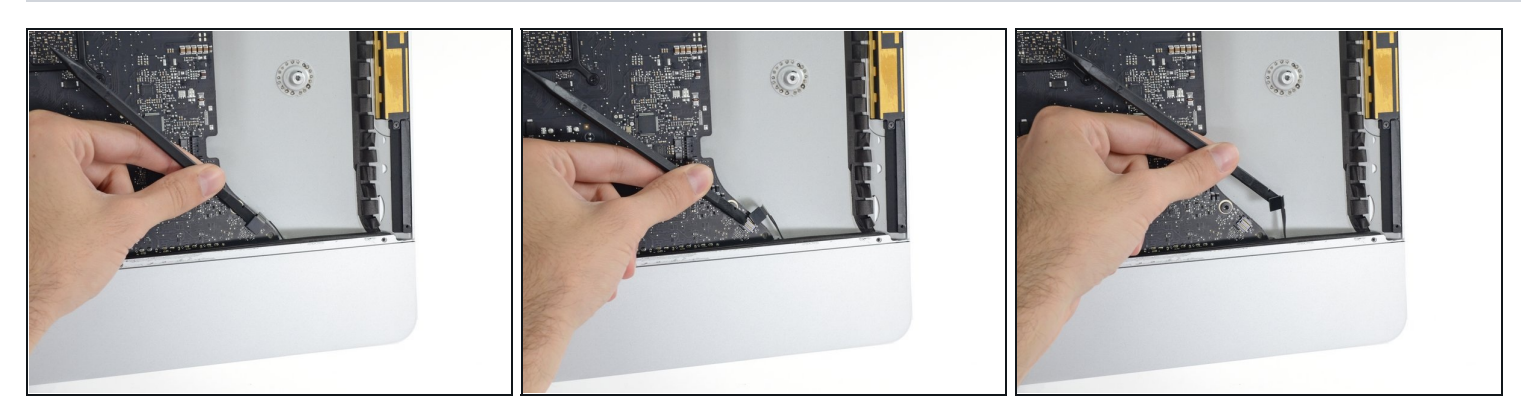

- Usa l'estremità piatta di uno spudger per scollegare il connettore del cavo del jack cuffie dal suo zoccolo sulla scheda logica.
- Spingi delicatamente il cavo dove non dia fastidio.

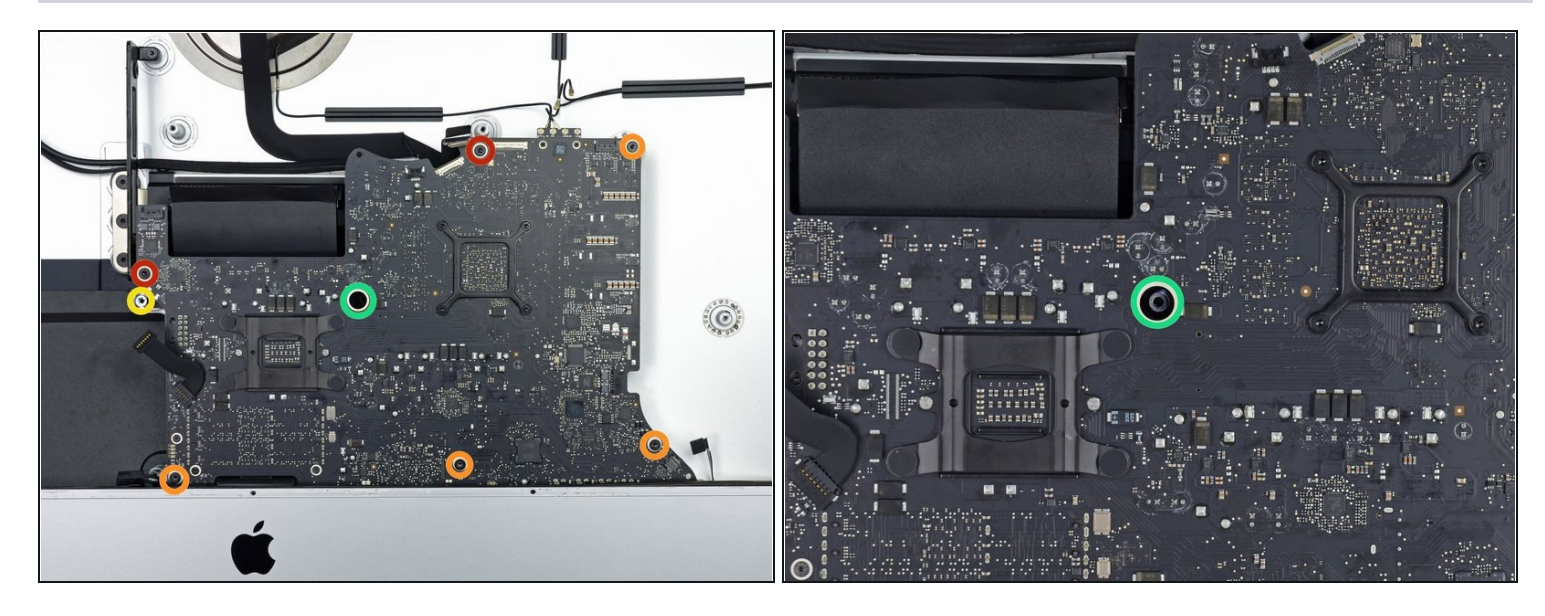

- Rimuovere le seguenti viti Torx dalla parte anteriore della scheda logica:
	- Due viti T10 da 23,7 mm  $\bullet$
	- Quattro viti T10 da 7,4 mm  $\bullet$
- Una vite T25 da 20,8 mm  $\bullet$
- Una vite T10 prigioniera
- $\widehat{\mathbb{G}}$  Questa vite è sotto un foro nella scheda logica. Servirà un cacciavite fisso o l'estensione da 60 mm di un kit cacciaviti iFixit per raggiungerla.

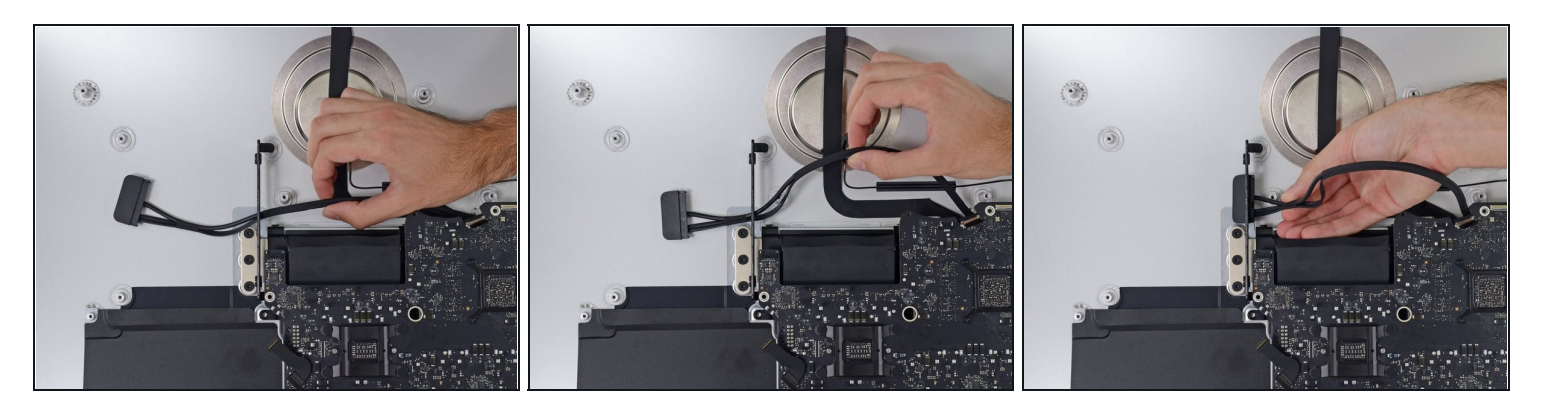

- $\textcircled{1}$  Il cavo SATA del disco fisso non può ancora essere rimosso, ma sarà d'intralcio durante la rimozione della scheda logica.
- Tirare il cavo e il connettore attraverso il supporto di destra del disco fisso. Sposta il cavo sul lato destro dell'iMac, dove non interferisca con il condotto di scarico.

#### **Passo 55**

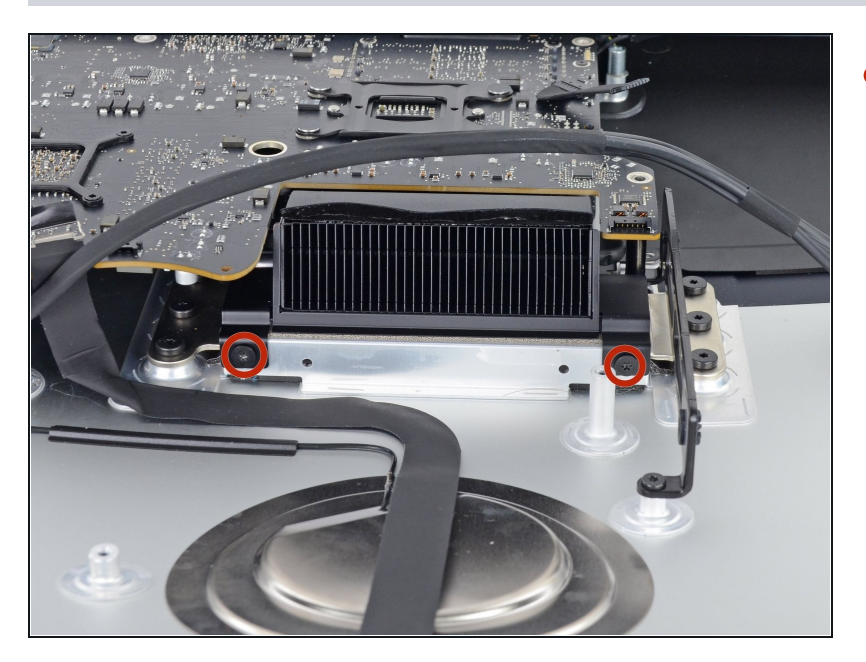

Rimuovi due viti Torx T10 da  $\bullet$ 5,7 mm dalla parte superiore del condotto di scarico del dissipatore.

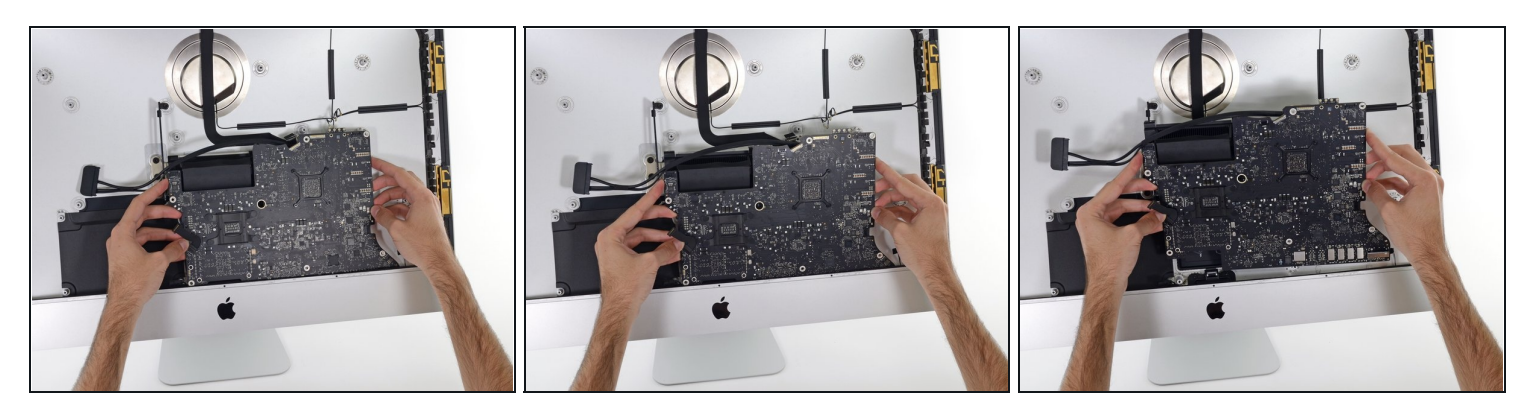

- Inclina leggermente in avanti la scheda logica.
- Alzare la scheda logica direttamente verso l'alto e fuori dall'iMac. Attenzione a non impigliarti in nessuna delle sedi a colonna delle viti all'interno del case posteriore.

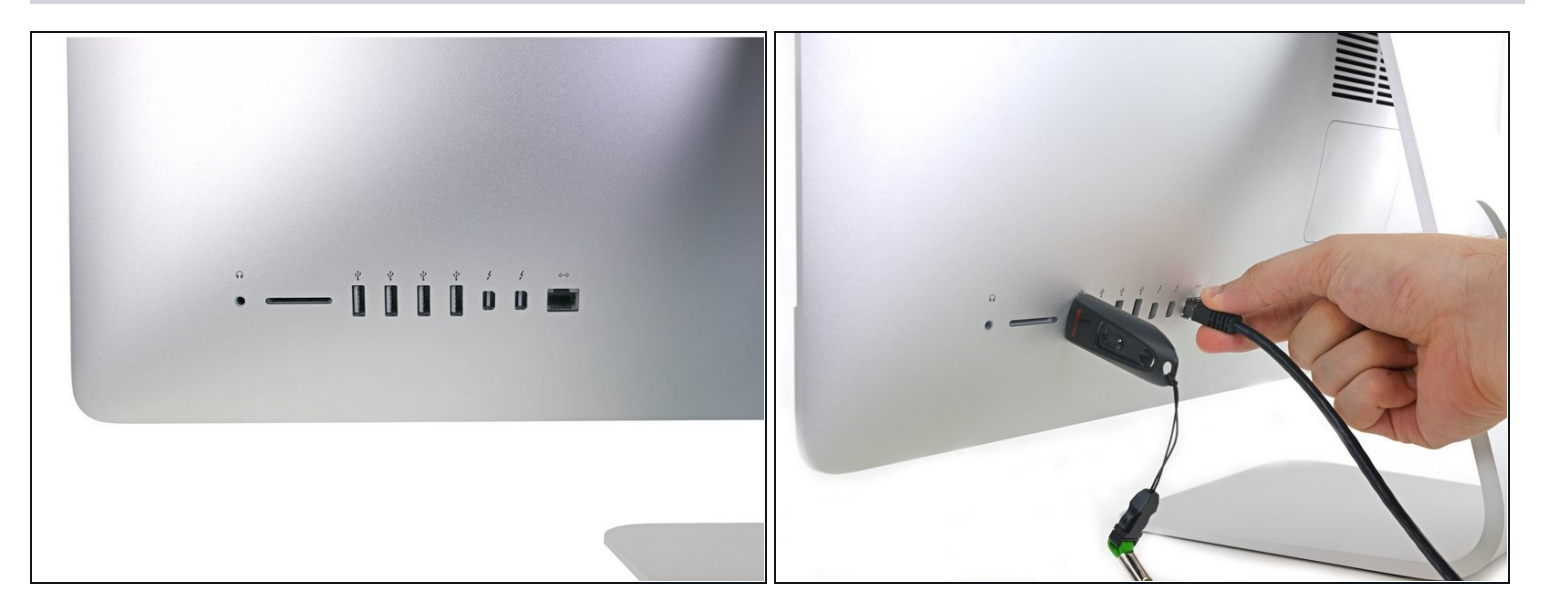

- Nel riassemblaggio dell'iMac, stai molto attenti all'allineamento delle porte I/O esterne. La scheda logica potrebbe essere disallineata anche se fissata con tutte le sue viti.
- E' possibile usare una chiavetta USB o un cavo ethernet per essere sicuri che l'allineamento della scheda logica sia corretto mentre la fissi con le viti.

#### **Passo 58 — Cavo SATA**

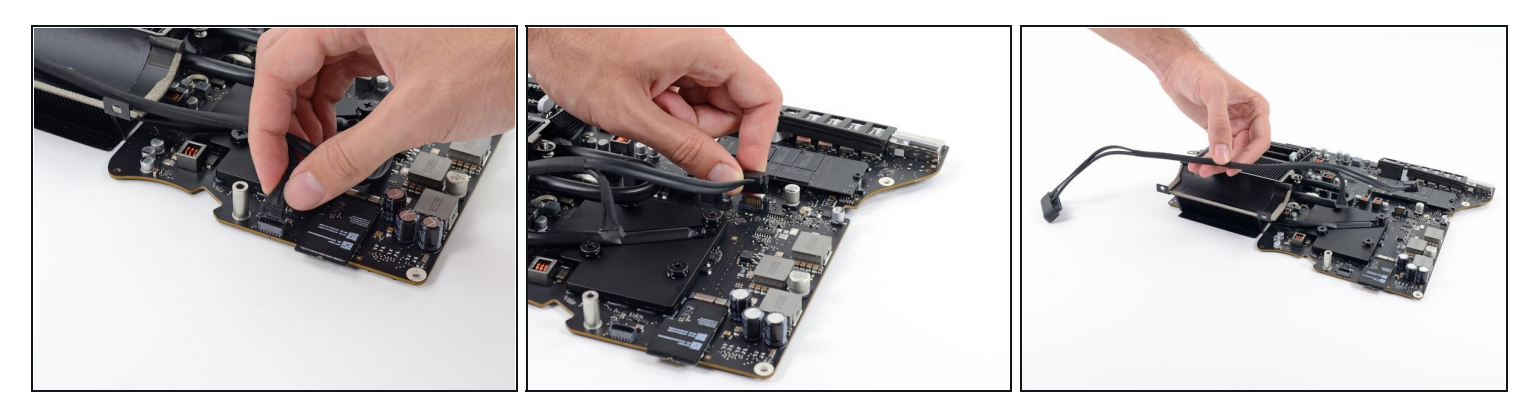

- Tira verso l'alto il connettore del cavo SATA per scollegarlo.
- Scollega il connettore del cavo SATA sganciando la sua aletta di bloccaggio e tirandolo verso l'alto sul connettore.
- Rimuovi il cavo SATA dal gruppo della scheda logica e spostalo in un punto dove non interferisca per prevenire un eventuale danneggiamento.

Per rimontare il [dispositivo,](file:///Guida/Sostituzione+strisce+adesive+iMac+Intel+27-Inch+2012+2013+2014+2015+2016+2017+2018+2019/136011) segui queste istruzioni in ordine inverso e usa la nostra guida per le strisce adesive per riattaccare il vetro dello schermo.

Porta i tuoi rifiuti elettronici a un riciclatore certificato R2 o [e-Stewards](file:///Wiki/E-Waste).

La riparazione non è andata come previsto? Prova delle soluzioni ai [problemi](file:///Wiki/Troubleshooting_Problems_After_a_Repair) di base o rivolgiti alla nostra [comunità](https://www.ifixit.com/Answers/) Risposte per trovare aiuto.